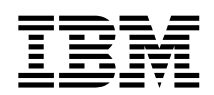

**IBM DB2® Universal Database™**

# 版本注意事項

*8.1 FixPak 6*

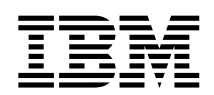

**IBM DB2® Universal Database™**

# 版本注意事項

*8.1 FixPak 6*

使用此資訊及其支援的產品之前,請先閱讀注意事項下的一般資訊。

本文件含有 IBM 的所有權資訊。它是依據軟體使用權同意書而提供的,並受到著作權法的保護。本書中的資訊不包括任何 產品保證,且其陳述也不得延伸解釋。

您可以線上訂購 IBM 出版品,或透過當地的 IBM 業務代表來訂購。

- 若要線上訂購出版品,請造訪位於 [www.ibm.com/shop/publications/order](http://www.ibm.com/shop/publications/order) 的「IBM 出版品中心 (IBM Publications Center)」。
- 若要尋找您當地的 IBM 業務代表,請造訪位於 [www.ibm.com/planetwide](http://www.ibm.com/planetwide) 的「IBM 全球聯絡站名錄 (IBM Directory of Worldwide Contacts) $\int$  °

若要從美國或加拿大的「DB2 市場銷售 (DB2 Marketing and Sales)」中訂購 DB2 出版品,請電洽:1-800-IBM-4YOU  $(426 - 4968)$ 

當您傳送資訊給 IBM 時,您即授權予 IBM 以其認為適當的方式來使用或分送資訊,而不必對您負起任何責任。

**© Copyright International Business Machines Corporation 2002 - 2004. All rights reserved.**

# 目録

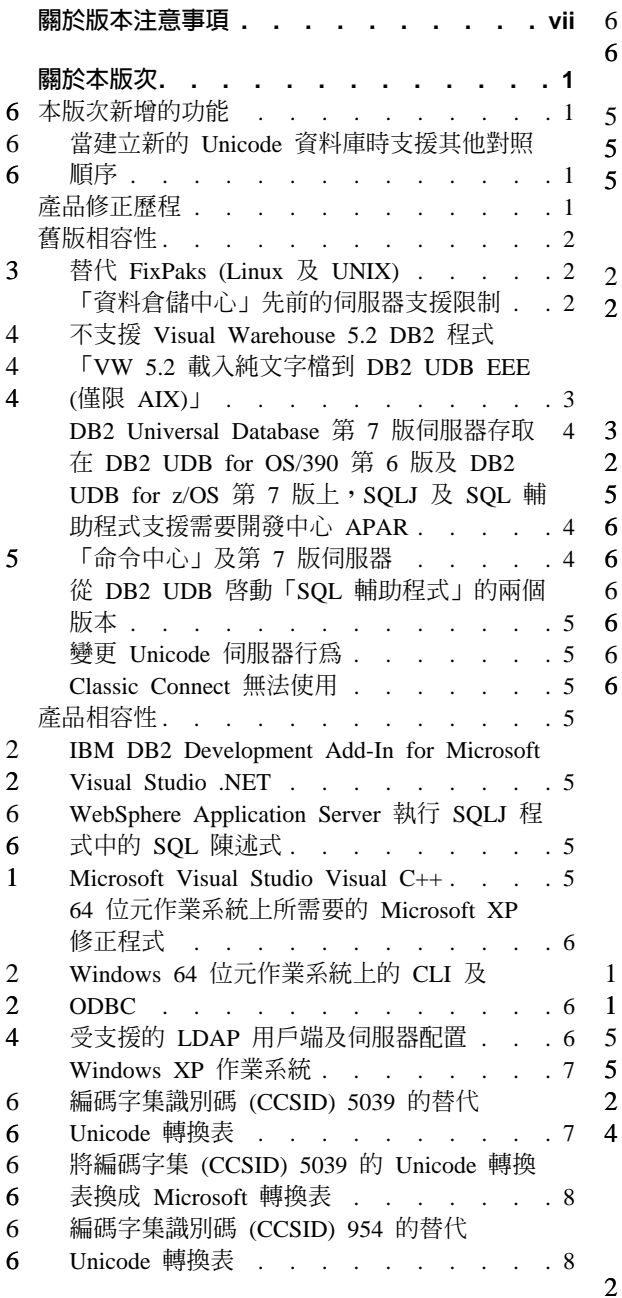

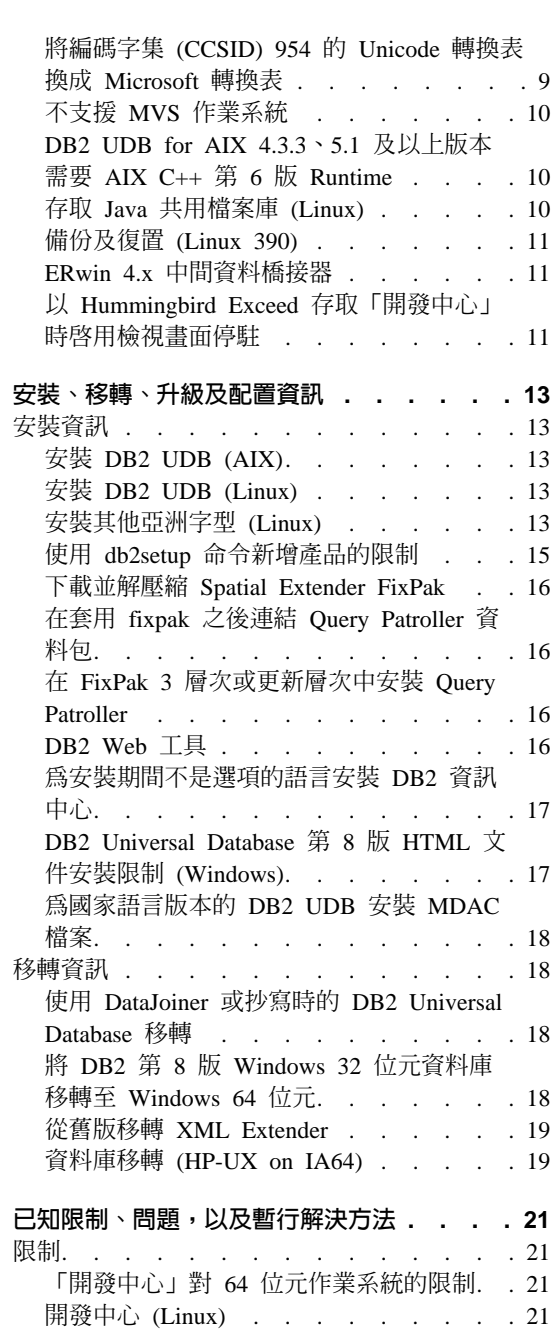

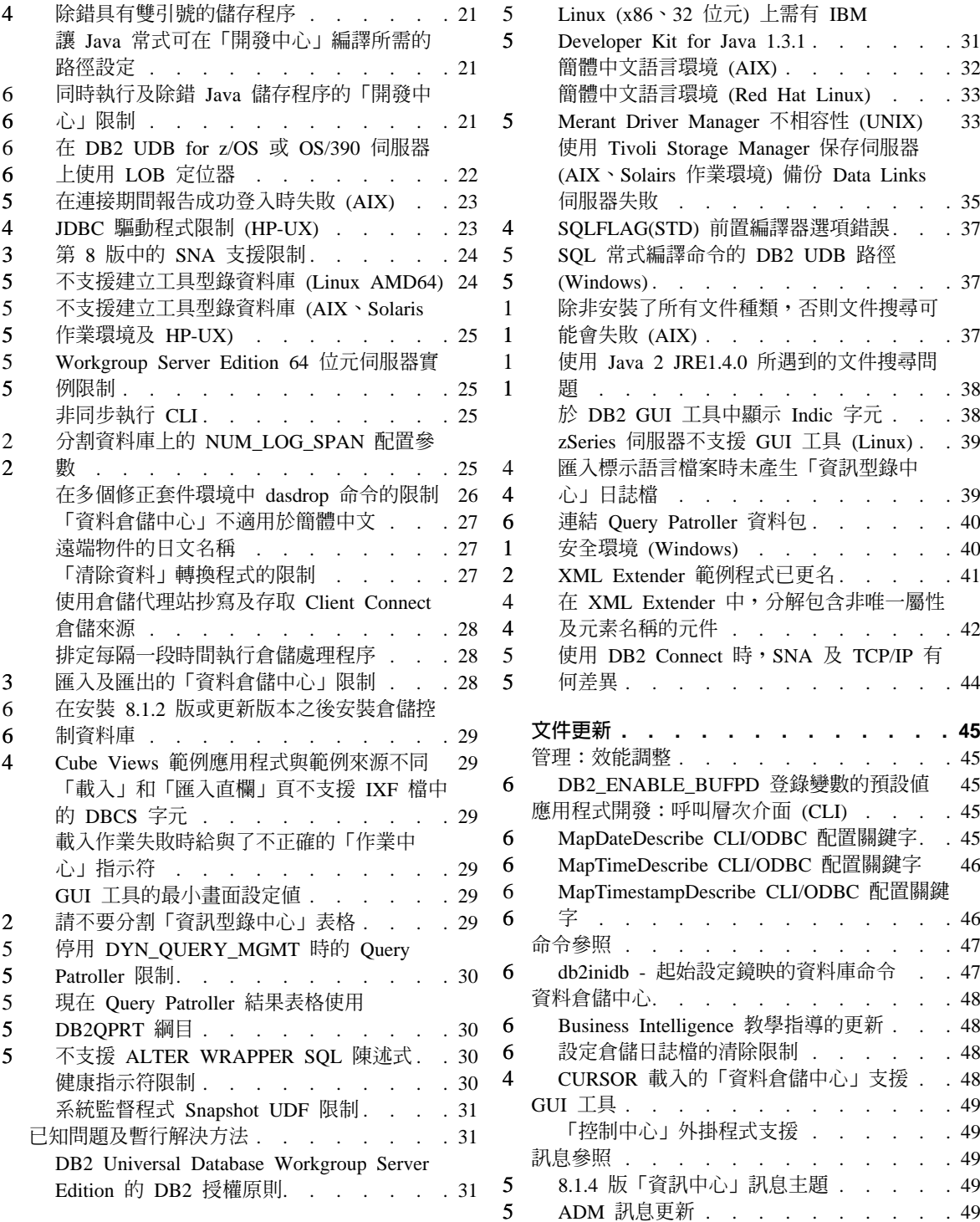

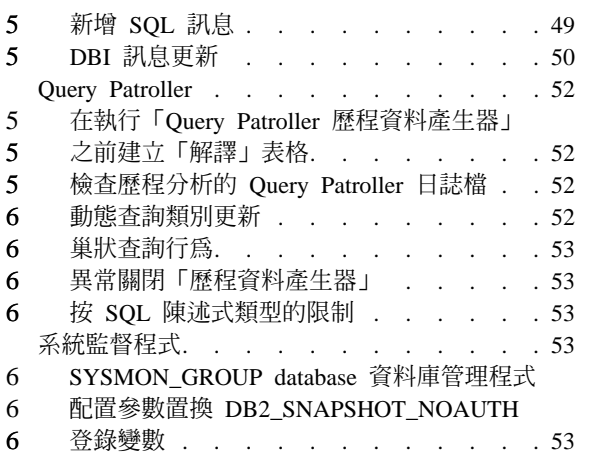

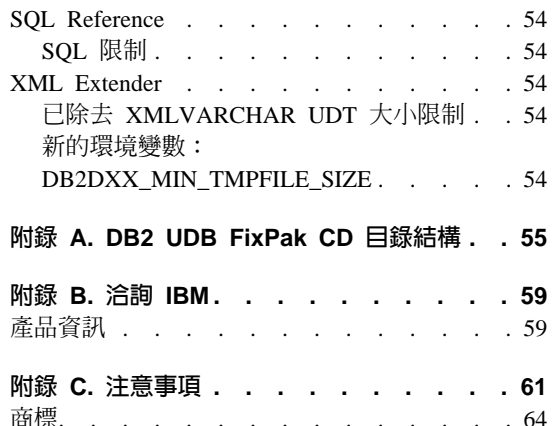

 $\sqrt{5}$ 

 $\begin{array}{c} 6 \\ 6 \\ 6 \end{array}$ 

# <span id="page-8-0"></span>關於版本注意事項

### e**:**

此版本注意事項包含下列 DB2® 第 8 版產品的最新資訊:

DB2 Universal Database™ Personal Edition DB2 Universal Database Workgroup Server Edition DB2 Universal Database Workgroup Server Unlimited Edition DB2 Universal Database Enterprise Server Edition DB2 Personal Developer's Edition DB2 Universal Developer's Edition DB2 Warehouse Manager DB2 Warehouse Manager Sourcing Agent for z/OS™ DB2 Data Links Manager DB2 Net Search Extender DB2 Spatial Extender DB2 Intelligent Miner™ Scoring DB2 Intelligent Miner Modeling DB2 Intelligent Miner Visualization DB2 Connect™ Application Server Edition DB2 Connect Enterprise Edition DB2 Connect Personal Edition DB2 Connect Unlimited EditionDB2 Query Patroller

### 版本資訊:

最新的文件可在最新版的「DB2 資訊中心」中取得 (透過瀏覽器存取)。位於本節 之後的「其他資源」一節中提供有下載最新文件的 URL。

「DB2 資訊中心」文件中的修訂標記表示自從 8.1 版的 PDF 資訊出版之後已新 增或變更的文字。垂直線 (|) 表示 8.1 版最初發行時所新增的資訊。數字指示符 (比 如 1 或 2) 表示是結尾為相同數字的 FixPak 或層次所新增的資訊。例如,1 指出 FixPak 1 中所新增或變更的資訊,2 指出針對 8.1.2 版所變更的資訊。

#### 目錄路徑: 6

1 1

Windows 型系統使用反斜線 (\) 來區隔目錄路徑中的目錄。 UNIX 及 Linux 型系 統則使用正斜線 (/) 作爲區隔字元。當資訊是平台特有的時候,「版本注意事項」 會遵循這個慣例。然而,當資訊與平台無關時,您可能需要以不同於顯示的方式 來輸入目錄路徑。例如,如果您具有 Windows 型系統,則在「版本注意事項」顯 示正斜線 (/) 時,您將必須使用反斜線 (\) 來輸入目錄路徑。反之,如果您具有 UNIX 或 Linux 型系統,則在「版本注意事項」顯示反斜線 (\) 時,您將必須使用 正斜線 (/) 來輸入目錄路徑。 6 6 6

#### **DB2 Information Integrator:** 6

1 1 1

若需與 DB2 Information Integrator 相關之已知問題的相關資訊,及 DB2 Information Integrator 的相關技術,包括聯合系統、Web 服務,以及中間資料管理,請參閱 「DB2 Information Integrator 版本注意事項」,網址為: <http://www.ibm.com/software/data/integration/db2ii/support.html>

### 其它資源:

在 FixPak 1 的時候, *Data Links Manager Administration Guide and Reference* 已更新了 (PDF 格式,書號 SC27-1221-01),並可從這個 DB2 支援網站下載: http://www.ibm.com/software/data/db2/udb/winos2unix/support

您可從 IBM 軟體網站下載 DB2 Life Sciences Data Connect 產品的文件,網址為: [http://www.ibm.com/software/data/db2/lifesciencesdataconnect/](http://www.ibm.com/software/data/db2/lifesciencesdataconnect/library.html)

如果您想要檢視 HTML 格式的 DB2 文件,您可以從下列網址線上存取「DB2 HTML 資訊中心」: <http://publib.boulder.ibm.com/infocenter/db2help/>。

另外,如果您可以將「DB2 HTML 資訊中心」安裝在您的系統上;您可以從相同 網站下載 DB2 HTML 文件 CD 映像檔。每一版次都會更新 DB2 HTML 文件。 若需最新文件,請線上存取「DB2 HTML 資訊中心」,或下載 *DB2 HTML* 文件 CD 映像檔,然後安裝在您的系統上。比起「HTML 資訊中心」,PDF 文件較少 更新。

關於「DB2 開發中心」及 DB2 for z/OS 的詳細資訊可從以下網址取得: <http://www.ibm.com/software/data/db2/os390/spb/> 。

如需 DB2 系列產品的最新資訊,請訂閱免費的 *DB2 Magazine*。線上版的雜誌可 以從 <http://www.db2mag.com> 取得;要求訂閱的指示也會公佈於這個網站上。

# <span id="page-10-0"></span>關於本版次

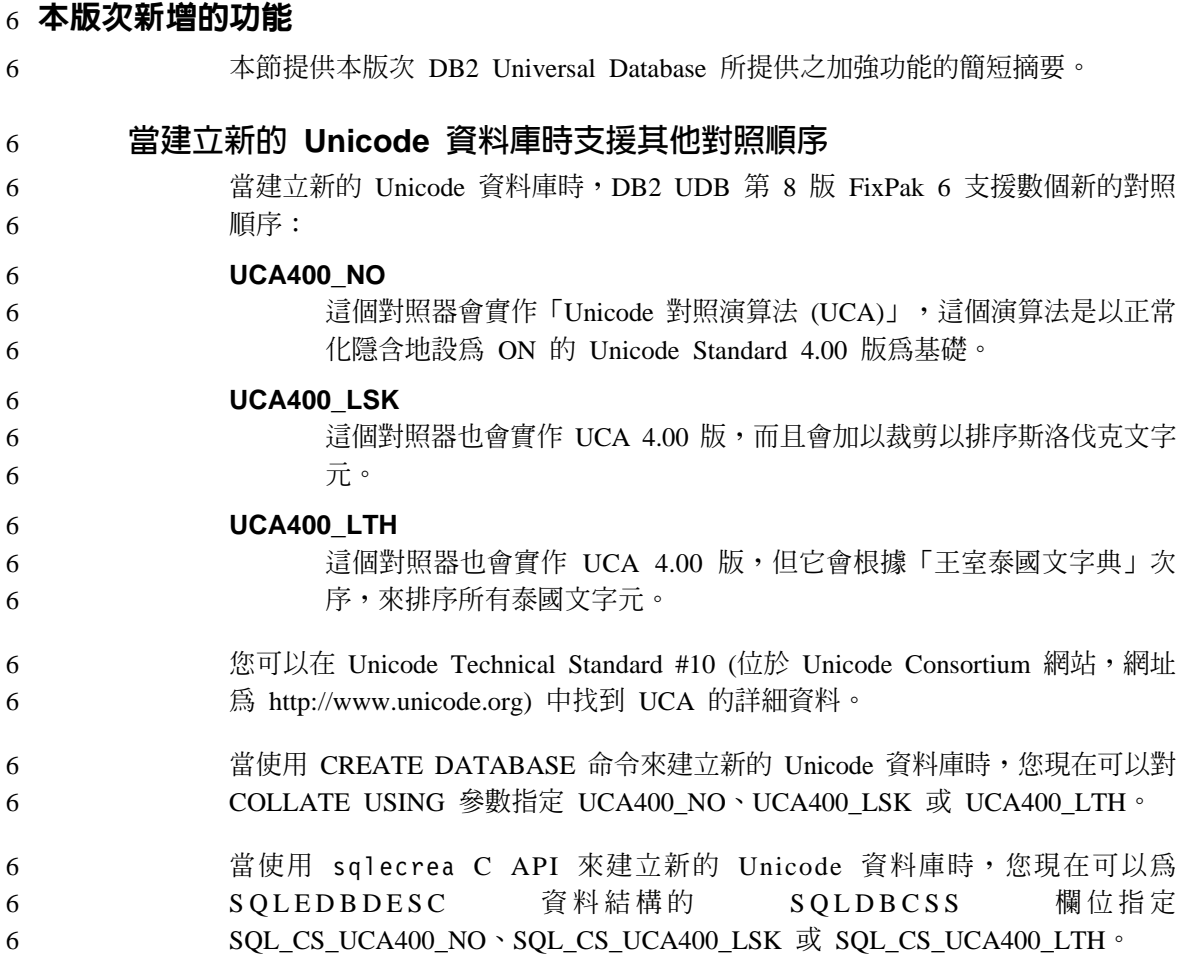

# 產品修正歷程

若需這個修正套件所處理的「授權程式分析報告 (APAR)」清單,請造訪下列網 頁:

<http://www.ibm.com/cgi-bin/db2www/data/db2/udb/winos2unix/support/versionfixpak.d2w/report>

# <span id="page-11-0"></span>舊版相容性

3

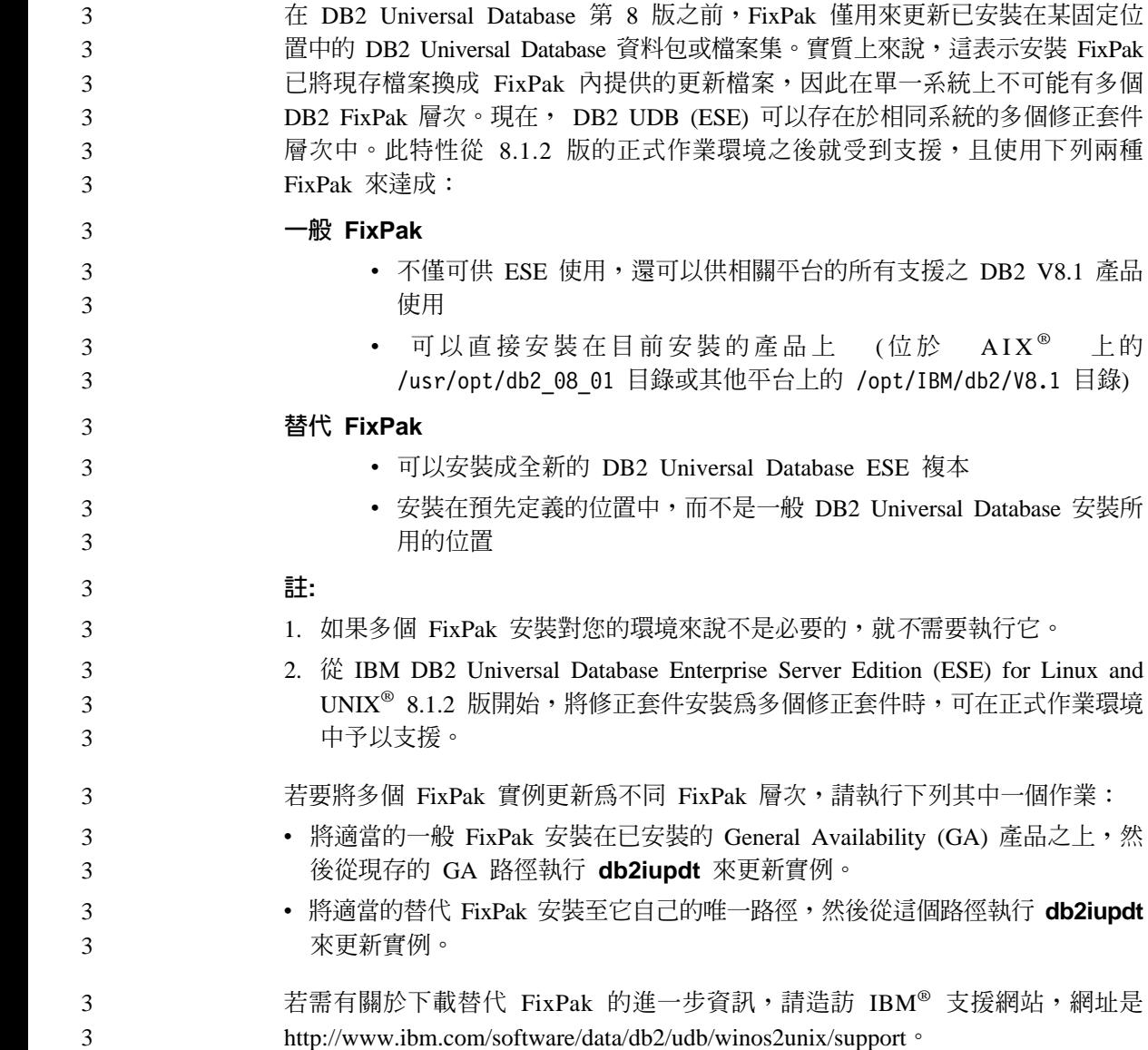

替代 FixPaks (Linux 及 UNIX)

# 「資料倉儲中心」先前的伺服器支援限制

DB2 Universal Database (DB2 UDB) Enterprise Server Edition 第 8 版 「資料倉 儲中心」的先前伺服器支援有下列限制:

前安裝的產品上 (位於

自己的唯一路徑,然後從這個路徑執行 db2iupdt

 $AIX^{\circledR}$ 

上的

### <span id="page-12-0"></span>大型物件 (LOB) 支援

- 如果您在比 DB2 UDB Enterprise Server Edition 第 8 版更早的伺服器 上使用倉儲控制資料庫,您將無法使用 LOB。您必須將倉儲控制資料庫 升級至正確層次,或您可以將控制資料庫移至安裝了 DB2 UDB Enterprise Server Edition 第 8 版倉儲伺服器的系統,且從該系統本端使 用倉儲控制資料庫。
- 若要在 「資料倉儲中心」與 DB2 UDB 之間移動 LOB,您必須升級至 DB2 UDB Enterprise Server Edition 第 8 版。

### 系統網路架構 (SNA) 支援

如果使用 SNA 連接至倉儲來源和目標,您必須將配置變更為 TCP/IP over SNA,或使用 Windows NT® 倉儲代理站。

### 支援 EXPORT 與 LOAD 公用程式

當您升級倉儲代理站時,您也必須升級來源目標資料庫,或以「SQL 選 取」和「插入」步驟來置換倉儲程序中的 EXPORT 與 LOAD 公用程式。 「SQL 選取」和「插入」步驟使用後面跟著 SELECT 和 INSERT 陳述式 的 DELETE\* 陳述式。「SQL 選取」和「插入」步驟需要資料庫來記載所 有交易。因此,「SQL 選取」和「插入」步驟的效能不及 EXPORT 和 LOAD 公用程式。

#### 不支援 Visual Warehouse 5.2 DB2 程式「VW 5.2 載入純文字檔到 **DB2 UDB EEE (僅限 AIX)**」 4 4

4

DB2 UDB 第 8 版中不支援 Visual Warehouse 5.2 DB2 EEE 載入步驟。

若要將有區隔字元的檔案載入第 8 版的分割表格,請執行下列步驟:

- 1. 如果目標資料庫或表格不在第 8 版層次,請將它移轉到 DB2 UDB 第 8 版。 移轉資料庫的方法之一就是從命令行使用 db2move 命令。
- 2. 開啓 Visual Warehouse 5.2 EEE 載入步驟的「內容」視窗,選取**參數**標籤, 記下直欄區隔字元、字串區隔字元及小數區隔字元參數的値。
- 3. 建立新載入步驟的新程序或使用原始程序。如果您規劃建立新程序,請將來 源檔及目標表格新增到新程序中。同時將新程序新增到適當的倉儲機密保護 群組。
	- 4. 在您要使用的程序中建立 DB2 載入步驟。
	- 5 將來源及日標演接到步驟。
- 6. 開啓載入步驟的「內容」視窗,並選取**載入模式**欄位中的 PARTITIONED。視 需要以舊步驟的**直欄區隔字元、字串區隔字元**及**小數區隔字元**所使用的值, 來更新**直欄、字串及小數點**欄位。
- <span id="page-13-0"></span>7. 按一下**進階**以啓動「載入」精靈。在「作業」頁面中,選取**分割及載入資** 料。 8. 在「類型」頁面中,選取**置換表格資料**。 4 4 4
	- 9. 接受「載入」精靈的剩餘預設值。
	- 10. 「摘要」頁面會顯示最終載入命令。複查最終載入命令,再按一下**完成**。
	- 11. 關閉「內容」視窗。

4 4 4

### **DB2 Universal Database 第 7 版伺服器存取**

若要從第 8 版的用戶端來存取在 Linux、UNIX 或 Windows® 作業系統上的 DB2 Universal Database 第 7 版伺服器,則必須在伺服器上安裝第 7 版的 FixPak 8 (或 更新版本),並執行 **db2updv7** 命令。若要取得安裝第 7 版 FixPak 的相關指示, 請參閱第 7 版 FixPak 的 Readme 及 「版本注意事項」。

您無法從 DB2 Universal Database 第 8 版的用戶端來存取 DB2 Connect 第 7 版 的伺服器。

# 在 DB2 UDB for OS/390 第 6 版及 DB2 UDB for z/OS 第 7 版上, SQLJ 及 SQL 輔助程式支援需要開發中心 APAR

在 Windows 或 UNIX 作業系統中使用 Application Development Client for DB2 Universal Database 第 8 版的 「開發中心」時,必須在伺服器上安裝下列 APAR 以 啓用 SQLJ 及 SQL 「輔助程式」 支援:

### **DB2 UDB for z/OS 第 7 版**

- PO65125 提供 SOLJ 支援以建置 Java SOLJ 儲存程序
- PQ76858 提供「SQL 輔助程式」支援

### **DB2 UDB for OS/390® 6**

• PQ76858 - 提供「SQL 輔助程式」支援

# 「命令中心」及第 7 版伺服器

按一下與「資料庫」連線欄位相關的 [...] (省略符號) 按鈕時,第 8 版「命令中 心」可能會產生警告訊息及傾出檔案。這個行為與第 8 版工具與第 7 版伺服器搭 配使用的限制相關。按一下 [...] 可開啓「選取資料庫」視窗。當您展開出現在這個 視窗中的系統及實例時,DB2 UDB 就會產生內部動作來擷取系統、實例及資料庫 資訊,以便移入樹狀結構。如果 DB2 UDB 在這些內部活動期間發現第 7 版伺服 器,它就會產生警告及傾出檔案。

# <span id="page-14-0"></span>從 DB2 UDB 啓動「SQL 輔助程式」的兩個版本

您可以從 DB2 Universal Database 8.1 版呼叫第 7 版和第 8 版的「SQL 輔助程 式」。您可以從「DB2 資料倉儲中心」啓動第 7 版。其他中心可啓動最新第 8 版。產品線上說明有「SQL 輔助程式」第7版的其他資訊。

## 變更 Unicode 伺服器行為

在第 7 版中,Unicode 伺服器會忽略應用程式在連線時所傳送的圖形字碼頁,並假 設使用 UCS2 Unicode (字碼頁 1200)。第 8 版 Unicode 伺服器目前注意用戶端 所傳送的字碼頁。

## Classic Connect 無法使用

Classic Connect 產品無法使用。雖然您可於「資料倉儲」文件或其他地方找到 Classic Connect 產品的參考資料,但應該忽略這些參考資料,因為它們已不再適 用。

# 產品相容性

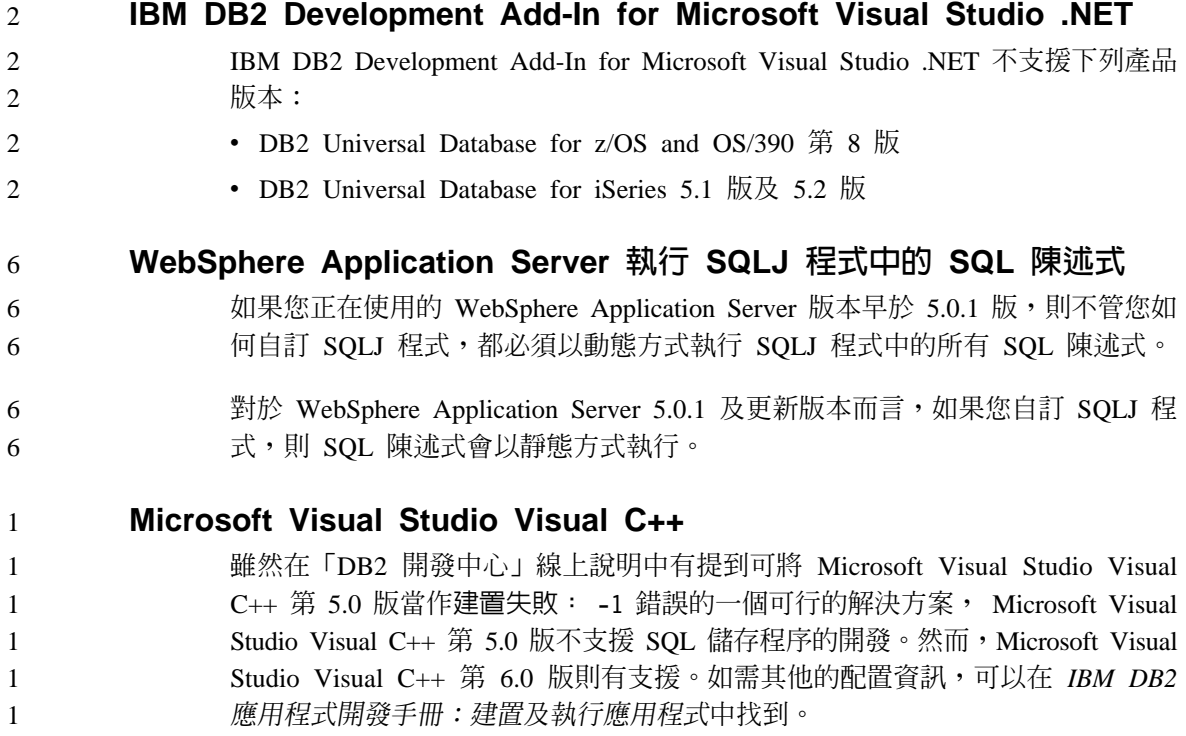

# <span id="page-15-0"></span>64 位元作業系統上所需要的 Microsoft XP 修正程式

若 DB2 系列產品與配置為使用 NetBIOS 通訊協定的 Microsoft XP 作業系統 (2600) 搭配使用,您必須向 Microsoft 取得快速修正程式。請利用知識庫 (Knowledge Base) 文章號碼 Q317437 來洽詢 Microsoft。

## Windows 64 位元作業系統上的 CLI 及 ODBC

在 Windows 64 位元作業系統上,不可使用由 ODBC 及 DB2 CLI 混合的應用程 式。

# 受支援的 LDAP 用戶端及伺服器配置

下表彙總受支援的 LDAP 用戶端及伺服器配置:

表 1. 受支援的用戶端及伺服器配置

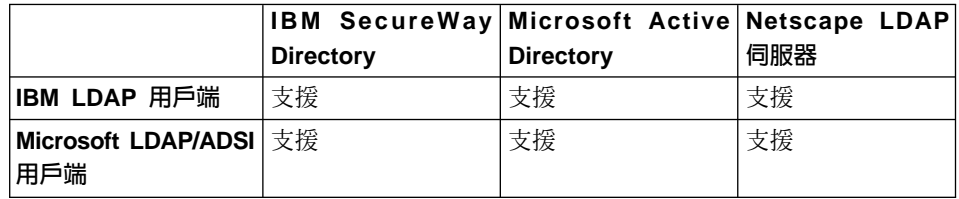

IBM SecureWay Directory 3.1 版是 LDAP 第 3 版伺服器。它適用於 Windows NT、Windows 2000、Windows 2003, 以及 AIX 作業系統和「Solaris 作業環境」。 在 AIX 及 iSeries (AS/400) 上,SecureWay Directory 是以基礎作業系統之一部份 來出貨,且與 OS/390 Security Server 一起出貨。

DB2 UDB 支援 AIX、Solaris、Windows 98、Windows XP、Windows NT、Windows 2000 及 Windows 2003 上的 IBM LDAP 用戶端。

DB2 UDB 支援 Linux IA32 及 Linux/390 上的 IBM LDAP 3.2.2 版。

Microsoft Active Directory 是 Windows 2000 Server 作業系統之一部份的 LDAP 第 3 版伺服器。

Microsoft LDAP 用戶端句含在 Windows 作業系統中。  $\overline{\mathcal{L}}$ 

當 DB2 UDB 在 Windows 作業系統上執行時,可支援使用 IBM LDAP 用戶端 或 Microsoft LDAP 用戶端來存取 IBM SecureWay Directory Server。若要明確地 選取 IBM LDAP 用戶端,請使用 db2set 命令將 DB2LDAP\_CLIENT\_PROVIDER 登錄變數設定為值 IBM。

2

 $\mathfrak{D}$  $\mathcal{D}_{\alpha}$ 

 $\overline{4}$ 

 $\overline{4}$ 

4 4  $\overline{\mathbf{4}}$  $\overline{\mathbf{4}}$  $\overline{\mathbf{A}}$  $\overline{\mathcal{L}}$  $\overline{4}$ 

4

 $\overline{4}$ 

4

 $\overline{\mathcal{L}}$ 

 $\overline{4}$ 

 $\overline{4}$ 

4

 $\overline{4}$ 

 $\overline{4}$ 

 $\overline{4}$ 

 $\overline{4}$ 

 $\overline{4}$ 

 $\overline{4}$ 

<span id="page-16-0"></span>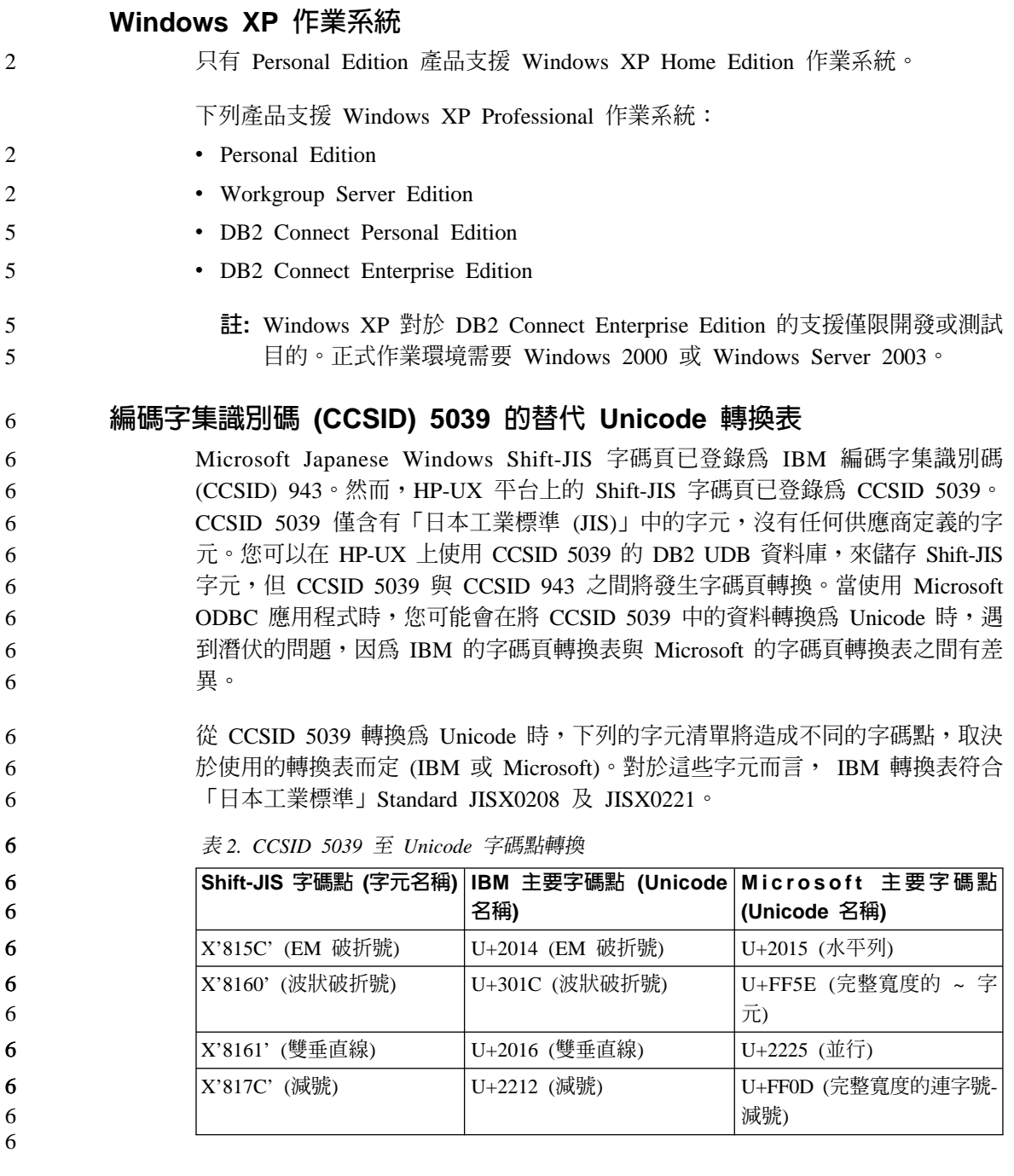

例如,當使用 IBM 轉換表時,具有 CCSID 5039 字碼點 X'815C' 的字元 EM 破 折號會轉換為 Unicode 字碼點 U+2014,但是在使用 Microsoft 轉換表時,則會轉

6 6 <span id="page-17-0"></span>換為 U+2015。這可能會對 Microsoft ODBC 應用程式產生潛伏的問題,因為它們 會將 U+2014 視為無效的字碼點。為了避免這些潛伏的問題,除了預設 IBM 轉換 表之外, DB2 UDB 還會提供從 CCSID 5039 至 Unicode 的替代 Microsoft 轉 換表。您需要將預設 IBM 轉換表換成替代的 Microsoft 轉換表。請注意,從 Unicode 至 CCSID 5039 的預設 IBM 轉換表符合 Microsoft 版本。

### 将編碼字集 (CCSID) 5039 的 Unicode 轉換表換成 Microsoft 轉換表

從 CCSID 5039 轉換為 Unicode 時,就會使用 DB2 UDB 預設字碼頁轉換表。 如果您想要使用不同版本的轉換表,如 Microsoft 版本,則必須以手動方式置換預 設轉換表 (.cnv) 檔案。

### 先決條件:

6

6

6 6

6

在置換 sqllib/conv 目錄中的現存字碼頁轉換表檔案之前,您應該備份檔案,以 防您想要變回它。在 UNIX 及 Linux 上,sqllib/conv 目錄鏈結至 DB2 UDB 的 安裝路徑。 6 6 6

### **限制:**

若要讓這種情況生效,每一個連接至相同資料庫的 DB2 UDB 用戶端必須已變更 了它的轉換表。不然,不同的用戶端可能使用不同的字碼點來儲存相同的字元。

### 程序:

若要置換 DB2 UDB 預設轉換表,以便從 CCSID 5039 轉換為 Unicode,請遵循 下列步驟:

- 1. 將 sqllib/conv/ms/5039ucs2.cnv 複製至 sqllib/conv/5039ucs2.cnv
- 2. 重新啓動 DB2 UDB。

## 編碼字集識別碼 (CCSID) 954 的替代 Unicode 轉換表

日文 EUC 字碼頁的 IBM 編碼字集識別碼 (CCSID) 已登錄為 CCSID 954。 CCSID 954 是日文 UNIX 及 Linux 平台常用的編碼。使用 Microsoft ODBC 應 用程式連接至 CCSID 954 的 DB2 UDB 資料庫時,您可能在將資料從 CCSID 954 轉換為 Unicode 時遇到潛伏的問題。發生潛伏的問題是因為 IBM 的字碼頁轉換表 與 Microsoft 的字碼頁轉換表之間有差異。 IBM 轉換表符合「日本工業標準 (JIS)」 JISX0208、JISX0212 及 JISX0221 中指定的字元名稱。

#### 從 CCSID 954 轉換為 Unicode 時,下列字元將造成不同的字碼點,取決於使用 IBM 或 Microsoft 轉換表而定。 6 6

<span id="page-18-0"></span>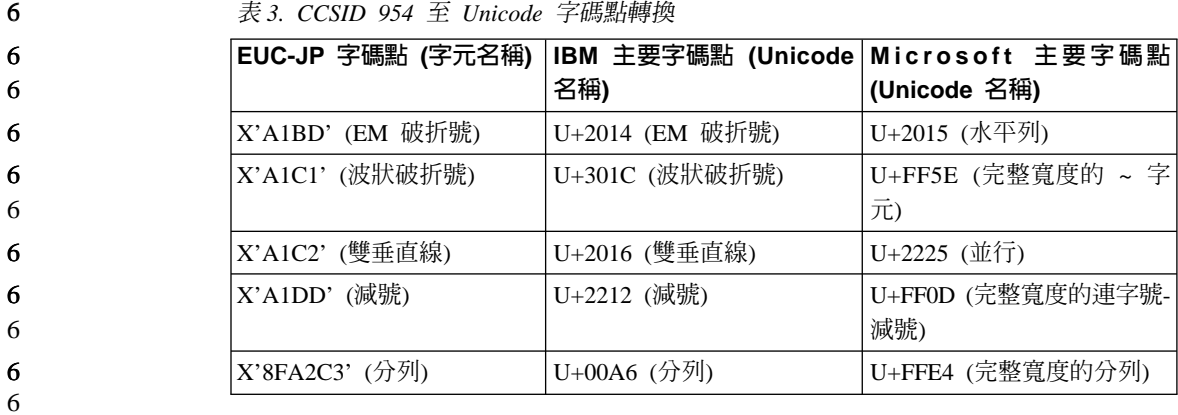

**1. C**r⊞™F##H#

例如,當使用 IBM 轉換表時,具有 CCSID 954 字碼點 X'A1BD' 的字元 EM 破 折號會轉換為 Unicode 字碼點 U+2014,但是在使用 Microsoft 轉換表時,則會轉 換為 U+2015。因為轉換對映的這個差異,所以您可能在 DB2 UDB Unicode 資料 庫,或在 DB2 UDB 954 資料庫的圖形直欄,對相同字元具有兩個不同的字碼點。 這可能會對 Microsoft ODBC 應用程式產生潛伏的問題,因為它們會將 U+2014 視 為無效的字碼點。為了避免這些潛伏的問題,除了預設 IBM 轉換表之外, DB2 UDB 還會提供從 CCSID 954 至 Unicode 的替代 Microsoft 轉換表。您需要將預 設 IBM 轉換表換成替代的 Microsoft 轉換表。請注意,從 Unicode 至 CCSID 954 的預設 IBM 轉換表符合 Microsoft 版本。

### 将編碼字集 (CCSID) 954 的 Unicode 轉換表換成 Microsoft 轉換表

從 CCSID 954 轉換為 Unicode 時,就會使用 DB2 UDB 預設字碼百轉換表。如 果您想要使用不同版本的轉換表,如 Microsoft 版本,則必須以手動方式置換預設 轉換表 (.cnv) 檔案。

### 先決條件:

6

6 6 6

6

在置換 sqllib/conv 目錄中的現存字碼頁轉換表檔案之前,您應該備份檔案,以 防您想要變回它。在 UNIX 及 Linux 上,sqllib/conv 目錄鏈結至 DB2 UDB 的 安裝路徑。

### 限制:

若要讓這種情況生效,每一個連接至相同 CCSID 954 資料庫的 DB2 UDB 用戶 端必須已變更了它的轉換表。如果您的用戶端是日文 Windows,其 ANSI 字碼頁 是 Shift-JIS (CCSID 943),則您也將需要把 CCSID 943 與 Unicode 之間的 DB2 預設轉換表變更為 Microsoft 版本。不然,不同的用戶端可能使用不同的字碼點來 儲存相同的字元。 6 6 6 6 6

### 程序:

<span id="page-19-0"></span>6

5 5 5

55 5 5

5

5 5

6

若要置換 DB2 UDB 預設轉換表,以便從 CCSID 954 轉換為 Unicode,請遵循 下列步驟:

- 1. 將 sqllib/conv/ms/0954ucs2.cnv 複製至 sqllib/conv/0954ucs2.cnv
- 2. 重新啓動 DB2 UDB。

若要置換 DB2 UDB 預設轉換表,以便在 CCSID 943 與 Unicode 之間進行轉換, 請簿循下列步驟:

- 1. 將 sqllib/conv/ms/0943ucs2.cnv 複製至 sqllib/conv/0943ucs2.cnv
- 2. 將 sqllib/conv/ms/ucs20943.cnv 複製至 sqllib/conv/ucs20943.cnv

3. 重新啓動 DB2 UDB。

# 不支援 MVS 作業系統

儘管文件中會提到 MVS,但 DB2 Universal Database 已不再支援 MVS™ 作業系 統。 MVS 已被  $z/\text{OS}$  置換。

#### **DB2 UDB for AIX 4.3.3 、5.1** 及以上版本需要 AIX C++ 第 6 版 **Runtime** 5 5

DB2 8.1.4 版 (及以上版本) for AIX 4.3.3 版、5.1 版及以上版本需要在 AIX 系 統上安裝 AIX C++ 第 6 版 Runtime 檔案庫。從下列網站下載 2003 年 3 月的  $C_{++}$  Runtime PTF 更新:

http://www-1.ibm.com/support/docview.wss?rs=0&q=xlC.rte&uid=swg24004427 &loc=en\_US&cs=utf-8&cc=us&lang=en

在使用 DB2 8.1.4 版或更新版本之前,請遵循先前列出之網站所提供的安裝指示。

## 存取 Java 共用檔案庫 (Linux)

若要執行 Java 儲存程序或使用者定義的函數,Linux 執行時期鏈結器必須能夠存 取特定的 Java 共用檔案庫,且 DB2 UDB 必須能夠同時載入這些檔案庫及 Java 虚擬機器。因為進行這個載入的程式會以 setuid 專用權執行,所以它在 /usr/lib 目錄中只會尋找相依檔案庫。

- 註: 本主題指出您需要鏈結的重要共用檔案庫。根據您正在建置及執行的應用程 式,您可能需要鏈結至其他共用檔案庫。
- 在 /usr/lib 目錄中建立指向 Java 共用檔案庫的符號鏈結。

若爲 IBM Developer Kit 1.3,您需要指向 libjava.so、libjvm.so 及 libhpi.so 的符號鏈結。您可透過 root 身分執行下列命令來建立符號鏈結:

cd /usr/lib ln -fs *JAVAHOME*/jre/bin/libjava.so . ln -fs *JAVAHOME*/jre/bin/classic/libjvm.so . ln -fs *JAVAHOME*/jre/bin/libhpi.so . 5 5 5 5

## 其中 JAVAHOME 是 SDK 的基礎目錄。如果 DB2 UDB 找不到這些檔案庫,則 在您嘗試執行 Java 常式時就會收到 -4301 錯誤,且管理通知日誌中也有會有關於 找不到檔案庫的訊息。

註: 替代的方法就是將 Java 共用檔案庫新增至 /etc/ld.so.conf 檔,而不是在 /usr/lib 目錄中建立鏈結。如果您這樣做,則在變更 /etc/ld.so.conf 檔案 之後,您必須以 root 身分執行 **ldconfig** 命令,否則,它將無效,因為常式的 呼叫將無法完成。這個替代方法可能在特定的實例中仍然無效,同時也會造 成常式無法完成。如果替代方法無效,請按照先前的指示,在 /usr/lib 目錄 中建立鏈結。

#### 備份及復置 (Linux 390) 5

<span id="page-20-0"></span>5 5

5 5 5

當您使用 Linux 390 作業系統時,可能無法使用多個磁帶裝置來進行備份及復置。

### **ERwin 4.x 中間資料橋接器**

ERwin 中間資料無法匯入 Linux 作業系統。

ERwin 4.x 橋接器可在 Windows 98 及 WinME 上受支援,但有下列限制:

- db2erwinimport 命令僅能從 DB2 命令行處理器執行。
- 您必須完整定義 -x 與 -t 參數的 XML 與追蹤檔案名稱。

# 以 Hummingbird Exceed 存取「開發中心」時啓用檢視畫面停駐

在 UNIX® 上以 Hummingbird Exceed 存取 「開發中心」時,必須先啓用 XTEST 擴充 2.2 版,才能在「開發中心」內拖移檢視畫面的標題列,以移動及停駐檢視畫 面。

若要啓用 XTEST 擴充:

- 1. 從「開始」功能表中選取**程式 -> Hummingbird Connectivity 7.0 -> 超出** -> XConfig。這時會開啓 XConfig 視窗。
- 2. 選用項目:若您的配置需要密碼,請輸入 XConfig 密碼。
- 3.按兩下**通訊協定**圖示。這時會開啓「通訊協定」視窗。
- 4. 選取 X 相符測試相容性勾選框。 2
- 5. 在通訊協定視窗中,按一下擴充... 按鈕。這時會開啓「通訊協定擴充」視窗。  $\overline{2}$  $\overline{2}$ 6. 在「啓用擴充」清單中,選取 XTEST(X11R6) 勾選框。  $\overline{2}$ 
	- 7. 按一下確定。

# <span id="page-22-0"></span>安裝、移轉、升級及配置資訊

### 安裝資訊 安裝 DB2 UDB (AIX) 如果從路徑中含有空白的目錄執行 db2setup 程式,安裝將失敗且出現下列錯誤: <file>: not found 將可安裝的映像檔置於路徑中沒有空格的目錄下。 安装 DB2 UDB (Linux) 當您在 Linux 上安裝 DB2 Universal Database 8.1 版時,以 RPM 為基礎的安裝 會嘗試安裝 IBM Java RPM (IBMJava2-SDK-1.3.1.-2.0.i386.rpm)。如果已有較高層 次的 RPM (如 IBMJava2-SDK-1.4.0.-2.0.i386.rpm),則不會安裝前一版的 RPM。 然而,在此情況下,安裝會讓 JDK\_PATH 資料庫配置參數指向 Java 1.3 路徑 /opt/IBMJava2-13/。結果,將沒有任何 Java 相依功能 (包括「DB2 工具型錄」 安裝) 能夠運作。 若要解決此問題,請以實例擁有者的身份執行下列命令: db2 update dbm cfg using JDK\_PATH /opt/IBMJava2-14 如此會將 DB2 Universal Database 指向正確的 IBM Developer Kit。 安装其他亞洲字型 (Linux) IBM 提供適用於 Linux 的其他字型資料包,其中含有亞洲字元的其他雙位元組字 集 (DBCS) 支援。某些版本的 Linux 只安裝了顯示國家專用或區域專用字元所需 的必要字型,因此必須安裝這些字型資料包。 如果您在執行 db2setup 命令時發現 DB2 安裝精靈介面上遺漏了字元,這可能是 您的 Linux 系統尚未安裝所有必要的字型。若要讓 db2setup 能適當地參照安裝 CD 內含的字型,請執行下列作業: 1. 輸入下列命令: export JAVA\_FONTS=/<cdrom>/db2/<linux\_platform>/java/jre/lib/fonts 其中 <cdrom> 是安裝映像檔的位置,<linux\_platform> 是具有 *Linux* 字首的目 錄名稱。 3 3 3 3 2 2 2 2 2 2 2 2 2 2 5 5 5 5 5 5 5 5 5 3 3

### 2. 重新執行 db2setup 命令。

5

5 5

安裝後,如果您在使用 DB2 GUI 工具時發現有遺漏字元的情形,請安裝 DB2 產 品隨附的必要字型。下列 CD 的 fonts 目錄上都可以找到這些字型:

- v *IBM Developer Kit, Java Technology Edition, Version 1.3.1 for AIX operating systems on 64-bit systems*
- v *Java application development and Web administration tools supplement for DB2, Version 8.1*  $\circ$

在此目錄中,有兩種字體可供使用:Times New Roman WorldType 及 Monotype Sans Duospace WorldType。針對每一種字體,各有一種國家或區域專用字型。下表 列出 fonts 目錄中以壓縮格式所提供的八種字型。

| 字型字體                                     | 字型檔名          | 國家/區域      |
|------------------------------------------|---------------|------------|
| Times New Roman WT J                     | $tnrwt_i.zip$ | 日本及其他國家/區域 |
| Times New Roman WT K                     | $tnrwt_kzip$  | 韓國         |
| Times New Roman WT SC                    | tnrwt_s.zip   | 中國 (簡體中文)  |
| Times New Roman WT TC                    | $tnrwt_t.zip$ | 台灣 (繁體中文)  |
| Monotype Sans Duospace WT                | mtsansdj.zip  | 日本及其他國家/區域 |
| J                                        |               |            |
| Monotype Sans Duospace WT   mtsansdk.zip |               | 韓國         |
| K                                        |               |            |
| Monotype Sans Duospace WT   mtsansds.zip |               | 中國 (簡體中文)  |
| SC                                       |               |            |
| Monotype Sans Duospace WT   mtsansdt.zip |               | 台灣 (繁體中文)  |
| TC                                       |               |            |

表 4. 其他亞洲字型的檔名

註: 這些字型不會置換系統字型。這些字型可以一起使用或與 DB2 Universal Database 搭配使用。您不能對這些字型從事一般或無限制的銷售或分送。

若要安裝字型:

- 1. 解壓縮字型資料包。
- 2. 將字型資料包複製到 /opt/IBMJava2-131/jre/lib/fonts 目錄。如果此目錄不 存在,則必須建立它。

3. 輸入下列命令:

export JAVA\_FONTS=/opt/IBMJava2-131/jre/lib/fonts

<span id="page-24-0"></span>您至少必須針對您的國家或區域的每一種字體安裝一種字型。如果您是在中國、 5 韓國或臺灣,請使用國家專用或區域專用版本;否則,請使用字型的日文版本。  $\overline{5}$ 如果系統中有空間,請八種字型全部安裝。 5

#### 使用 db2setup 命令新增產品的限制 6

一旦安裝了 DB2 產品, 就可以新增其他 DB2 產品。如果使用 db2setup 命令來 新增產品,則滴用下列建議及限制。

### 建議:

6

6

6

6

6

6

6

6

6

6

6

6

6

6

6

已安裝的產品及要新增的產品應該有相同的程式碼層次。例如,已經安裝 DB2 ESE Server 第 8 版 FixPak 5, 且您想要新增 DB2 Information Integrator 產品。在此 情況下, DB2 Information Integrator 也應該為第 8 版 FixPak 5 層次。

### 限制:

- 如果 DB2 fixpak 層次高於要新增之產品的 fixpak 層次,這種組合是允許的。 6 然而,由於正要新增之產品的 fixpak 層次低於 DB2 fixpak 層次,因此在安裝 6 其他產品之後,必須重新套用 DB2 fixpak 層次。若需重新套用 fixpak 的指示, 6 請參閱滴當的 FixPak Readme。 6
	- 如果 DB2 fixpak 層次低於要新增之產品的 fixpak 層次,將產生一個錯誤。正 要新增之產品的 fixpak 層次不能高於 DB2 的 fixpak 層次。在此情況下,首先 您必須將 DB2 升級至適當的層次後,才能安裝其他產品。若需指示,請參閱適 當的 FixPak Readme。

### 下表彙總 db2setup 組合:

表 5. db2setup 組合

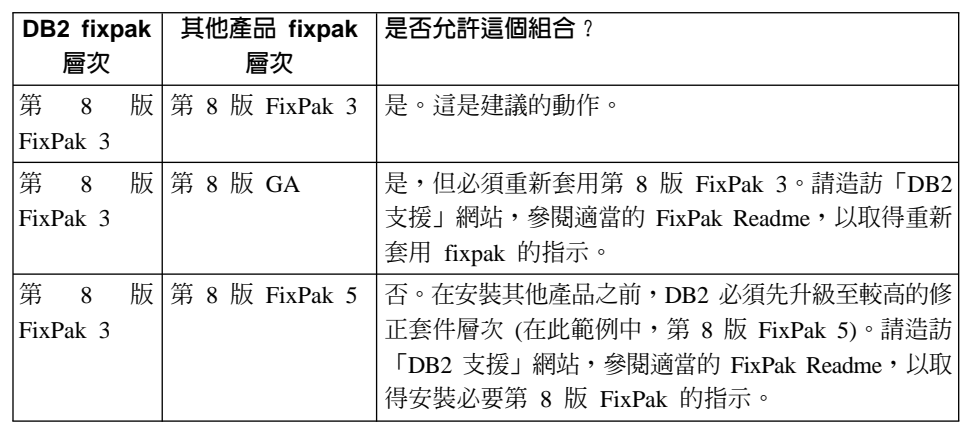

「DB2 支援」網站的網址是

http://www.ibm.com/software/data/db2/udb/winos2unix/support

<span id="page-25-0"></span>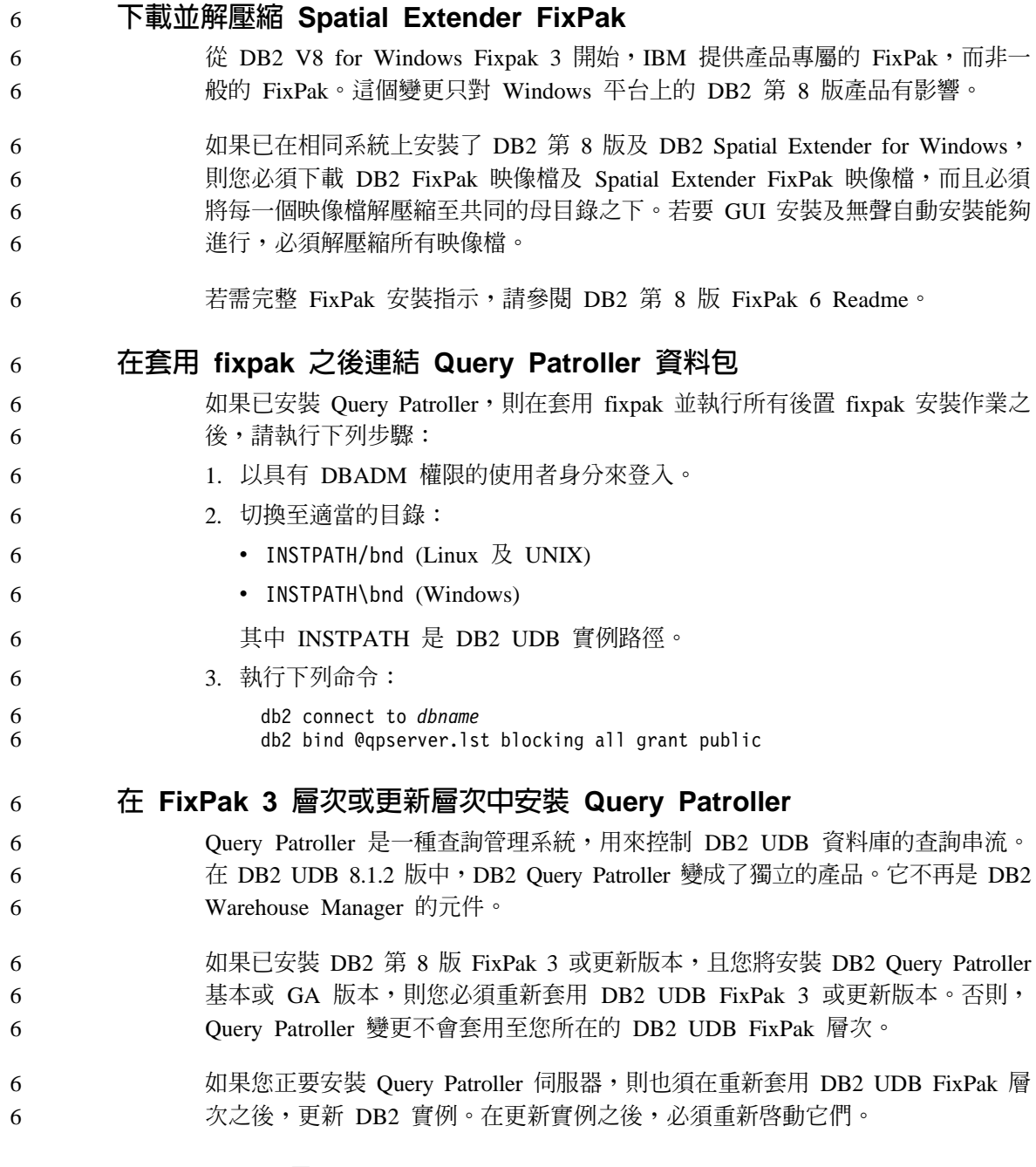

# **DB2 Web** 工具

若是使用下列語言,那麼由「DB2 Web 工具」 所支援的應用程式伺服器就必須符 合 Servlet 2.3 規格:

- <span id="page-26-0"></span> $\cdot$   $\Xi \times$
- 韓文
- · 簡體中文
- 繁體中文
- 俄文

3 3 3

3

• 波蘭文

### 為安裝期間不是選項的語言安裝 DB2 資訊中心

「DB2 安裝」精靈針對 DB2 HTML 文件安裝的語言版本,僅限於與 DB2 產品 一同安裝的語言。因此,無法使用「DB2 安裝」精靈安裝下列語言的 DB2 HTML 文件:

- 葡萄牙文 (僅 UNIX 有此限制)
- 丹麥文、芬蘭文、挪威文、瑞典文 (僅 Linux 有此限制)
	- 荷蘭文、土耳其文 (僅 HP-UX、Solaris、Linux 有此限制)
	- 阿拉伯文 (僅 UNIX 有此限制)

若要安裝先前列出之其中一種語言的「DB2 資訊中心」:

- 1. 將 *DB2 HTML* 文件 *CD* 插入光碟機。
- 2. 複製下列目錄到電腦:
	- v */cdrom/program files/IBM/SQLLIB/doc/htmlcd/language*

其中 cdrom 為您裝載 CD 的地方,language 為您所要使用的語言字碼。 資料夾要放在哪裡都可以。您亦可直接從 CD 檢視 DB2 HTML 文件。有關如何 直接從 CD 檢視 DB2 HTML 文件的指示,請參閱任一 DB2 第 8 版手冊附錄中 的 「直接從 DB2 HTML 文件 CD 線上檢視技術資訊」 主題。

- -**:**
- 1. 若要檢視文件,您必須使用 Microsoft Internet Explorer 5.0 或更新版本,或使 用 Netscape 6.1 瀏覽器或更新版本。
- 2. 同樣地,如果您從您的產品啓動文件的話,將跳至作為產品安裝一部份來安裝 的文件,而非跳至您以手動方式複製的文件。

### **DB2 Universal Database 第 8 版 HTML 文件安装限制 (Windows)**

在 Windows 上,請勿在已安裝 DB2 Universal Database 第 7 版 (或更早版本) 產 品的工作站或伺服器安裝 DB2 Universal Database 第 8 版 HTML 文件。安裝程 式會偵測舊版本並移除舊產品。

# <span id="page-27-0"></span>為國家語言版本的 DB2 UDB 安裝 MDAC 檔案

如果您在安裝 DB2 8.1 版的國家語言版本之前沒有安裝 Microsoft Data Access Components (MDAC) 2.7 的國家語言版本, 則 DB2 Universal Database 依預設會 安裝英文版的 MDAC 檔案。如果您的作業系統不是英文版,這會導致「Windows ODBC 資料來源管理員」畫面出現未翻譯的內容。若要修正此問題,請安裝來自 Microsoft 網站的 『MDAC 2.7 RTM - Refresh』 軟體組,網址為 http://msdn.microsoft.com/data/downloads/updates/default.aspx。選擇您要安裝的語 言、下載必要的可執行檔,然後執行它。如此將會安裝翻譯的「ODBC 資料來源管 理員」檔案。

# 移轉資訊

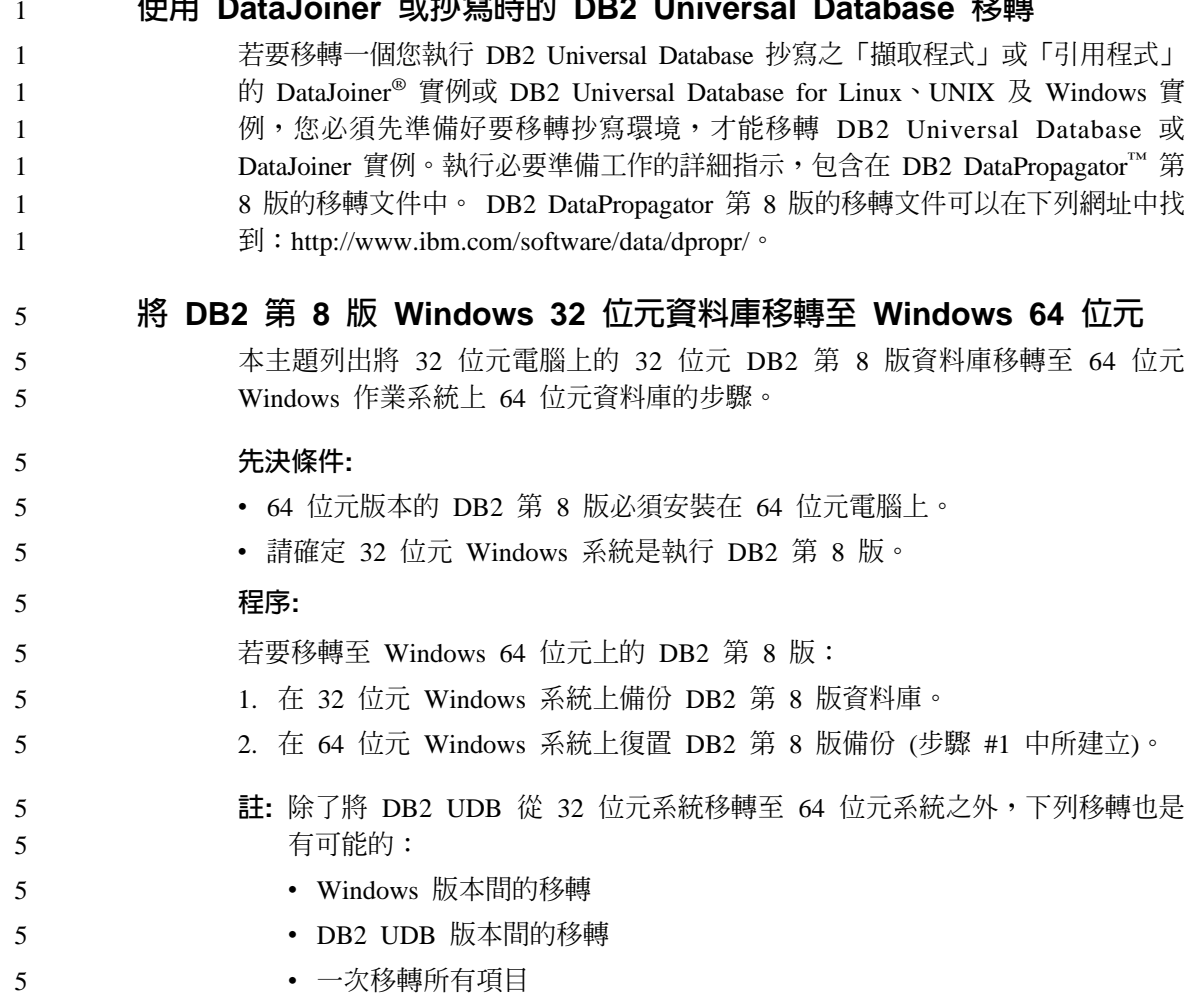

<span id="page-28-0"></span>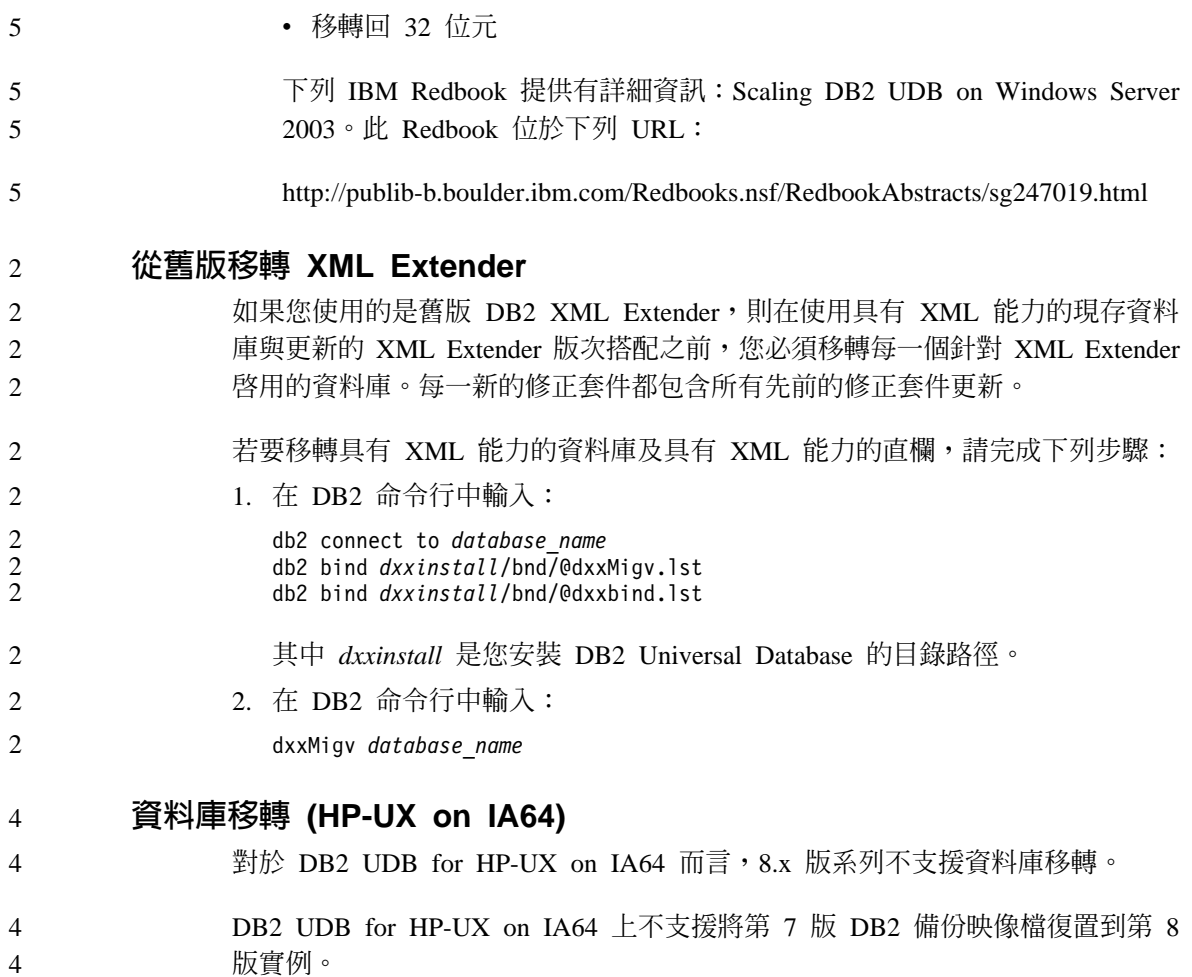

# <span id="page-30-0"></span>已知限制、問題,以及暫行解決方法

以下為 DB2<sup>®</sup> Universal Database 8.1 版 FixPak 6 中目前已知的限制、問題及暫 行解決方法。本節中的資訊僅適用於 DB2 Universal Database™ 8.1 版 FixPak 6 及其支援產品。所有限制不見得滴用於本產品的其他版次。

## 限制

6

6

 $\overline{2}$ 

 $\overline{c}$ 

 $\overline{4}$ 

 $\Delta$ 

6

6

6

6

6

### 「開發中心」對 64 位元作業系統的限制

「開發中心」不支援 64 位元伺服器的 Java 儲存程序除錯。 64 位元 Windows 作 業系統可支援 SQL 儲存程序的除錯。64 位元伺服器不支援開發 OLE DB 或 XML 「使用者定義的函數」。

#### 開發中心 (Linux)  $\overline{2}$

「開發中心」不能用來對任何 Linux 發行版 (32 位元、64 位元、Intel、zSeries 或 iSeries) 上執行的 Java™ 儲存程序進行除錯。

#### 除錯具有雙引號的儲存程序  $\overline{4}$

「IBM DB2 Universal Database 開發中心」不支援對於儲存程序名稱、綱目或特定 名稱中,具有雙引號(")的任何儲存程序進行除錯。

### 讓 Java 常式可在「開發中心」編譯所需的路徑設定

除非「開發中心」知道您的開發人員套件版本安裝於何處,否則「開發中心」無 法編譯 Java™ 常式。當第一次啓動「開發中心」時,開發人員套件的預設目錄會 寫入 \$HOME/IBM/DB2DC/DB2DC.settings 檔。您可以將這些目錄複製至 \$USER.settings 檔,並以 Unicode 編輯器修改之,或您可在預設位置建立開發人 員套件目錄的符號鏈結。

#### 同時執行及除錯 Java 儲存程序的「開發中心」限制 6

「DB2 Universal Database 開發中心」不支援同時執行及除錯 Java 儲存程序。在 「開發中心」中,您可以同時執行多個 Java 儲存程序,或除錯單一 Java 儲存程 序;您無法在除錯另一個 Java 儲存程序時執行 Java 儲存程序。依預設, KEEPFENCED 資料庫管理程式配置關鍵字會設為除錯 SOL 儲存程序所需的 KEEPFENCED=YES。當關鍵字 KEEPFENCED 具有預設值 YES 時,常式程序會 保持作用中,而且將發生 JVM 埠衝突。Java 儲存程序將導致 JVM 異常狀況,而 日當使用預設 KEEPFENCED=YES 資料庫管理程式配置設定時,這些儲存程序將 在下列任一情況中發生失敗:

- 在「開發中心」建置 Java 儲存程序,然後除錯它。
- 當起始 Java 儲存程序仍在執行時,有一個使用者正在執行 Java 儲存程序,另 一個使用者則正在除錯 Java 儲存程序。
- 當起始 Java 儲存程序正在除錯時,有一個使用者正在除錯 Java 儲存程序,另 一個使用者則正在執行 Java 儲存程序。

若要解決這個限制,請執行下列命令以確定 KEEPFENCED 資料庫管理程式配置關 鍵字設為 KEEPFENCED=NO:

db2 update dbm cfg using KEEPFENCED NO db2stop db<sub>2start</sub>

當 KEEPFENCED 設為 NO 時,db2fmp 程序將在 Java 儲存程序呼叫完成時關閉, 而且 DB2 UDB 將啓動新的 db2fmp 程序來處理下一個常式呼叫。如此可以確定 當您開始除錯 Java 儲存程序時,將沒有任何現存的 JVM 處於除錯模式。

若要建置 SQL 儲存程序進行除錯,以及若要除錯 SQL 儲存程序,則需要 KEEPFENCED=YES 設定。當 KEEPFENCED=NO 時,您仍可以建置及執行 SOL 儲存程序,但是您無法除錯它們。

# 在 DB2 UDB for z/OS 或 OS/390 伺服器上使用 LOB 定位器

如果您打算使用 LOB 定位器,來存取 DB2 UDB for z/OS 或 OS/390 伺服器上 DB2 UDB 表格中的 DBCLOB 直欄,請在那些伺服器的每一個上執行 com.ibm.db2.jcc.DB2LobTableCreator 公用程式,建立提取 LOB 定位器所需的表格。

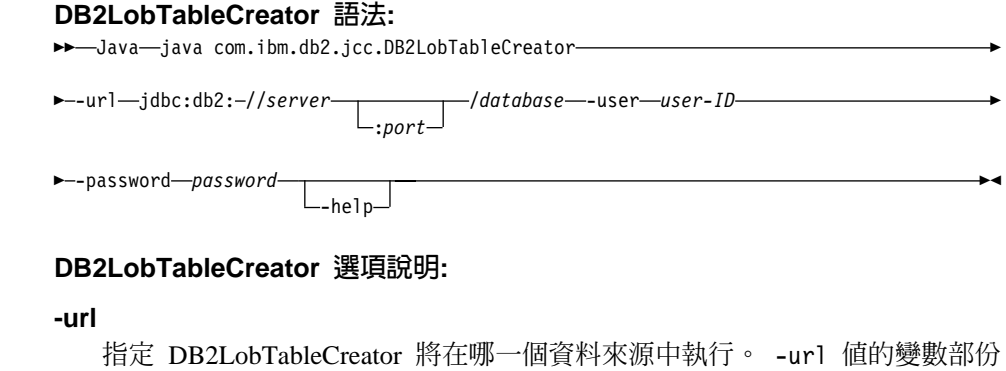

是:

<span id="page-31-0"></span>6

6

6

6

6

6

6

6

6

6 6

6

6

6

6

6

6

6

6

6

6

6

6

6

<span id="page-32-0"></span>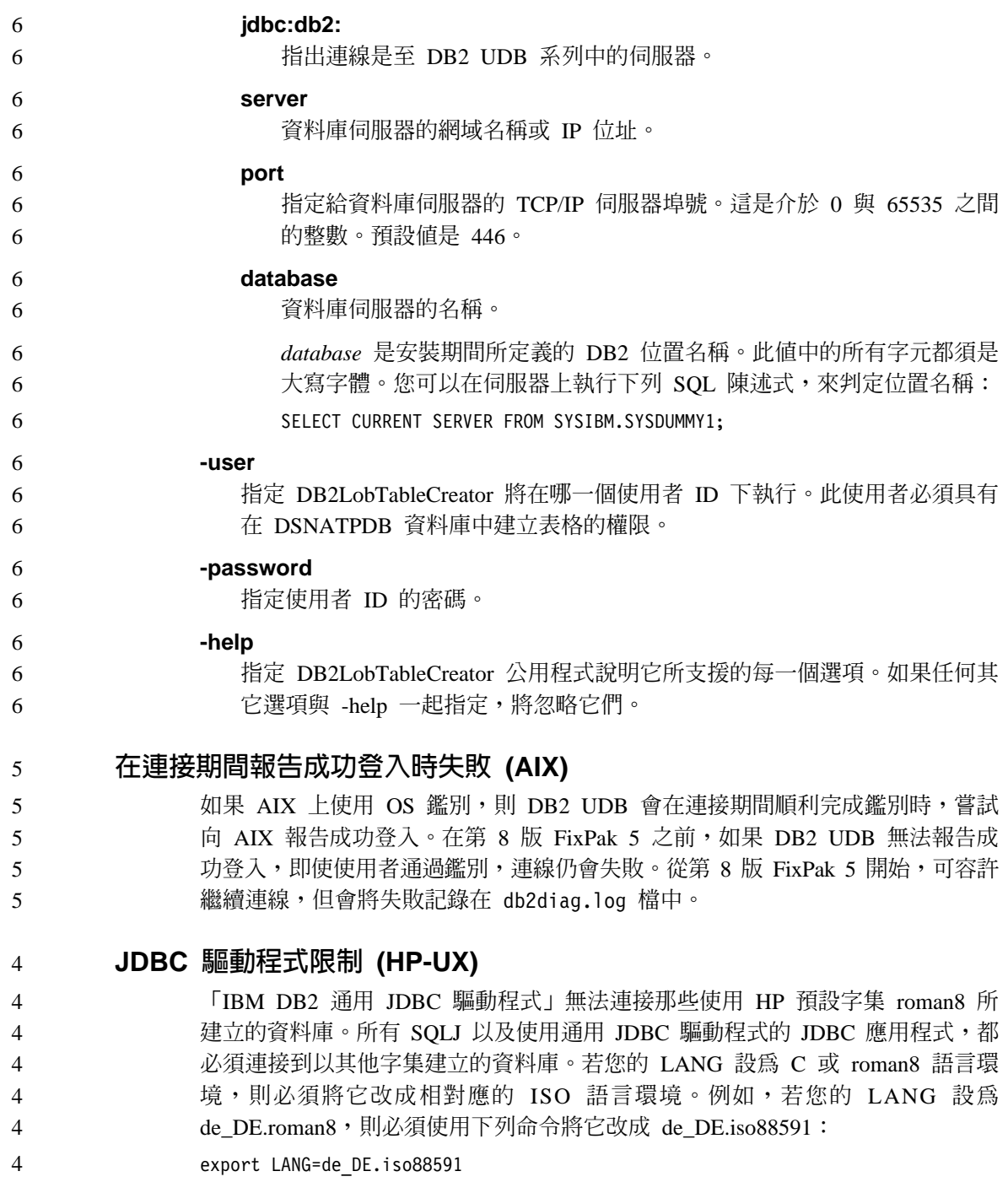

<span id="page-33-0"></span>若要執行 DB2 SQLJ 以及使用 「通用 JDBC」驅動程式的 JDBC 範例程式,您可 以利用下列範例中的命令來建立 SAMPLE 資料庫 (使用美式英文的 ISO 語言環 境):

export LANG=en\_US.iso88591 db2 terminate db2sampl

註: 如果已有 SAMPLE 資料庫,則您必須在執行 db2sampl 命令之前,先捨棄 該資料庫。

### 第 8 版中的 SNA 支援限制

4 4

在 DB2 Universal Database Enterprise Server Edition (ESE) 第 8 版 (Windows 及 UNIX 作業系統版本), 以及 DB2 Connect Enterprise Edition (CEE) 第 8 版 (Windows 及 UNIX 作業系統版本) 中,已撤銷下列支援:

- 不能使用透過 SNA 的多位置更新 (兩階段確定) 功能。需要多位置更新 (兩階 段確定) 的應用程式,現在必須 使用 TCP/IP 連線。自前幾個版次開始,已經 可以透過 TCP/IP,執行多位置更新 (兩階段確定) 主機或 iSeries™ 資料庫伺服 器。需要多位置更新 (兩階段確定) 支援的主機或 iSeries 應用程式,可以使用 DB2 Universal Database ESE 第 8 版的這個 TCP/IP 多位置更新 (兩階段確定) 新支援功能。
	- DB2 Universal Database ESE 或 DB2 CEE 伺服器已不再接受使用 SNA 的用 戶端連線。從第 8 版 FixPak 1 開始,DB2 Universal Database 容許 32 位元 版本的 AIX、 「Solaris™ 作業環境」、HP-UX 及 Windows 應用程式,使用  $S$ NA 來存取主機或 iSeries 資料庫伺服器。此支援容許應用程式使用  $S$ NA 存取 主機或 iSeries 資料庫伺服器,但僅能使用單一階段確定。
	- DB2 Universal Database for z/OS™ 的 Sysplex 支援只能使用 TCP/IP。若使用 SNA 連線,則不提供 Sysplex 支援。
	- 使用 SNA 連線到丰機資料庫伺服器時,不能變更密碼。
	- 在下一版的 DB2 Universal Database 及 DB2 Connect 中, 將會取消所有的 SNA 支援。

### 不支援建立工具型錄資料庫 (Linux AMD64)

不支援在 Linux (AMD64) 上的 64 位元 DB2 實例下建立工具型錄資料庫。請不 要嘗試使用下列任一方法, 在 64 位元實例下建立工具型錄:

- 安裝 DB2 UDB
- 使用 **db2isetup** 命令更新 64 位元實例
- 在完成安裝之後發出 CREATE TOOLS CATALOG CLP 命令。

<span id="page-34-0"></span>從 8.1.4 版開始,支援在 Linux (AMD64) 上的 32 位元實例下建立工具型錄資料 庫。 5 5

# 不支援建立工具型錄資料庫 (AIX、Solaris 作業環境及 HP-UX)

- 對混合式 64 位元平台上的 64 位元實例安裝 DB2 UDB 期間,不支援建立工具 型錄。混合式平台有:
	- $\bullet$  AIX

- Solaris 作業環境
- $\cdot$  HP-UX
	- 支援 32 位元及 64 位元實例的其它平台

如果您要對 64 位元實例建立工具型錄,請在安裝 DB2 UDB 之後,使用 **CREATE TOOLS CATALOG CLP** 命令或「搾制中心」,透過「命令行處理器」 來執行此作業。此作業需要安裝 64 位元 IBM Developer Kit for Java。如需詳細 資訊,請參閱 *DB2 Administration Guide* 的 DB2 Administration Server 這一節。

### **Workgroup Server Edition 64 位元同服器實例限制**

- DB2 UDB Workgroup Server Edition 及 DB2 UDB Workgroup Server Unlimited Edition 無權建立 64 位元伺服器實例。您可以利用這些產品來建立:
	- 32 位元伺服器實例
	- 32 位元或 64 位元用戶端實例。

## 非同步執行 CLI

無法非同步執行 CLI。

# 分割資料庫上的 NUM\_LOG\_SPAN 配置參數

NUM\_LOG\_SPAN 配置參數指定交易可以跨越的最大日誌檔數。只要交易違反 NUM\_LOG\_SPAN 設定,就會 Rollback,並強制終止造成交易關閉資料庫的應用 程式。

然而,在分割系統中,只有在應用程式的協調資料庫分割區同於偵測錯誤的 db2loggr 程序的分割區時, db2loggr 程序才能強制終止應用程式。例如,您的系 統中有三個資料庫分割區 (0、1 和 2),並將所有資料庫分割區的 NUM\_LOG\_SPAN 參數設定為 2。應用程式連接至資料庫的資料庫分割區 2,並開 始長期執行的交易,這會跨越兩個以上的日誌檔。如果資料庫分割區 1 上的 db2loggr 程序最先偵測到此錯誤,則不會發生任何事件。然而,如果資料庫分割區 2 上也發生違規,則 db2loggr 程序就會注意到此錯誤,而將交易 Rollback,並從 資料庫強制終止應用程式。 2  $\mathfrak{D}$  $\mathcal{L}$ 2 2 2 2 2

## <span id="page-35-0"></span>在多個修正套件環境中 dasdrop 命令的限制

替代 FixPak 會安裝其自己的 dasdrop 命令版本。在 AIX 系統上,它是安裝在 /usr/opt/db2 08 FPn/ 路徑中。在其他 UNIX 系統上,它是安裝在 /opt/IBM/db2/V8.FPn/ 路徑中。在這兩種情況下, n 是 FixPak 的號碼。

在多個 fixpak 環境中,於任何時候,您都只能設定一個 DAS。您可以對 8.1 版產 品或對任何一個替代 FixPak 來建立 DAS。若要捨棄針對產品的 8.1 版所建立的 DAS,您可以使用任何版本的 dasdrop 來捨棄它。然而,若要捨棄針對替代 FixPak 所建立的 DAS,則必須使用 dasdrop 的替代 FixPak 版本。

例如,您可以考慮 AIX 作業系統上的下列狀況:

- 安裝 DB2 Universal Database 8.1 版。
- 安裝替代 FixPak 1。
- 利用下列命令,來建立使用 8.1 版程式碼的 DAS: /usr/opt/db2 08 01/instance/dascrt dasusr1
- 您想要捨棄 DAS。

您可以使用下列其中一項命令來捨棄這個 DAS: /usr/opt/db2 08 01/instance/dasdrop /usr/opt/db2 08 FP1/instance/dasdrop

這兩種命令都能正確運作。

但是,在這個範例中:

- 安裝 DB2 Universal Database 8.1 版。
- 安裝替代 FixPak 1。
- 利用下列命令,來建立使用替代 FixPak 1 程式碼的 DAS: /usr/opt/db2\_08\_FP1/instance/dascrt dasusr1
- 您想要捨棄此 DAS。

您必須使用替代 FixPak 1 的 dasdrop 命令:

/usr/opt/db2 08 FP1/instance/dasdrop

嘗試使用 8.1 版的 dasdrop 命令會導致發生錯誤。

這一限制僅適用於 8.1 版產品,而不適用於任何一般 FixPak。例如:

- 安裝 DB2 Universal Database 8.1 版。
- 您可以引用一般 FixPak 1,它能夠修正 8.1 版 **dasdrop** 方面的問題。
- 安裝替代 FixPak 1。
- 利用下列命令,來建立使用替代 FixPak 1 程式碼的 DAS: /usr/opt/db2\_08\_FP1/instance/dascrt dasusr1
- 您想要捨棄此 DAS。

您可以使用下列其中一項命令來捨棄這個 DAS:

/usr/opt/db2\_08\_01/instance/dasdrop

/usr/opt/db2\_08\_FP1/instance/dasdrop

這兩種命令都能正確運作,因為當您套用一般 FixPak 時,位於 /usr/opt/db2\_08\_01/ 路徑上的 **dasdrop** 版本就已經得到更正。

## 「資料倉儲中心」不適用於簡體中文

「資料倉儲中心」沒有簡體中文版。因此下列相依的 DB2 元件也無法在此環境中 使用:

- DB2 Warehouse Manager  $\circ$
- 「資訊型錄中心」與 DB2 Warehouse Manager 的「管理資訊型錄」精靈元件相 依。

### 遠端物件的日文名稱

以日文字型呈現之遠端來源的綱目、表格和直欄名稱無法包含某些字元。Unicode 對映差異可能會使名稱變成空字元。關於其他資訊,請參閱 http://www.ingrid.org/java/i18n/encoding/ja-conv.html 。

## 「清除資料」轉換程式的限制

#### 參數限制:

#### 尋找及置換參數

如果新的「清除資料」轉換程式規則表包含「尋找及置換」直欄之不同資 料類型,您必須在「目標表格」內容頁和「直欄對映」頁變更「目標」直 欄資料類型之後,再提升轉換程式到測試模式。

#### 區隔參數

如果新的「清除資料」規則表包含「界限」及「置換」直欄之不同資料類 型,您必須在「目標表格」內容頁和「直欄對映」頁變更「目標」直欄資 料類型之後,再提升轉換程式到測試模式。

#### **iSeries** 平台限制:

在 iSeries 平台,新的「清除資料」轉換程式不執行錯誤處理。您僅能在 iSeries 平 台上產生「全部符合」符合類型。

## 使用倉儲代理站抄寫及存取 Client Connect 倉儲來源

#### 使用倉儲代理站執行抄寫

若來源、目標、擷取控制或引用控制伺服器 (資料庫) 對用戶端系統來說是遠端, 您必須在用戶端和倉儲代理站系統使用相同名稱、使用者 ID 和密碼來編目資料 庫。當您對用戶端與倉儲代理站系統編目來源後,請確認可連接至來源、目標、 **桶取** 姐引用 咨料 庫。

如果無法連接倉儲來源、倉儲目標、抄寫擷取或抄寫引用資料庫,請確認遠端系 統上的環境變數 DB2COMM 設為 TCP/IP,且埠號符合編目於用戶端系統的資料 庫分割區的埠號。

若要驗證遠端系統上的埠號,請在 DB2 Universal Database 命令提示鍵入下列命 令:

get dbm cfg | grep SVCENAME

編目資料庫分割區時,請指定用戶端系統的埠號。

#### 使用倉儲代理站存取 Client Connect 倉儲來源

當您使用倉儲代理站存取一個使用 Client Connect 定義的倉儲來源時,必須在用戶 端和倉儲代理站系統使用相同名稱、使用者 ID 和密碼以編目此來源。若您使用倉 儲代理站的 ODBC 版本,您也必須在倉儲代理站和用戶端編目此來源以作為 ODBC 來源。否則,需要倉儲代理站存取倉儲來源的動作將會失敗。

## 排定每隔一段時間執行倉儲處理程序

在排定每隔一段時間執行倉儲處理程序時,必須判定要執行處理程序中的所有生 產步驟所需花費的最長時間,並適當地排定其間隔。若處理程序超出排定的間隔 時間,則所有該處理程序後續排定的項目將不會執行,也不會重新排定時間。

## 匯入及匯出的「資料倉儲中心」限制

- 如果匯出了一個具有未鏈結之捷徑的程序,然後以 .tag 檔格式匯入另一個控制資料 庫,則未鏈結之捷徑資料將導致錯誤 DWC3142 的發生:
- <dirID> was not found in the Data Warehouse Center control database.

未鏈結之捷徑 dirID 並未轉換且仍參照原始的控制資料庫時,就會顯示此錯誤。

3

#### 在安裝 8.1.2 版或更新版本之後安裝倉儲控制資料庫 6

如果您套用修正套件或安裝新版的 DB2 UDB 或「資料倉儲中心」,則必須移轉 現存的控制資料庫,以更新它包含的物件。此外,在安裝 8.1.2 版或更新版本之 後,您必須重新起始設定倉儲控制資料庫。 6 6 6

## **Cube Views** 範例應用程式與範例來源不同

## DB2 Cube Views V8.1 可提供一個名為 db2mdapiclient.exe 的範例應用程式,用 來示範 Cube Views 的一些重要功能。其中包含了此應用程式的原始碼 db2mdapiclient.cpp。在 DB2 Cube Views V8.1 的起始版本中,應用程式是使用原 始碼來建置的。從 8.1.4 版開始,原始碼並未變更,但是我們已經修改了應用程 式。原始碼仍然有效,但是不完全符合應用程式。

## 「載入」和「匯入直欄」頁不支援 IXF 檔中的 DBCS 字元

若使用「載入」精靈或「匯入」筆記本設定載入或從含有 DBCS 字元的 IXF 輸入 檔匯入,則「直欄」頁不會正確地顯示檔案所包含的直欄名稱。

## 載入作業失敗時給與了不正確的「作業中心」指示符

若載入失敗,但只傳回警告(不是錯誤訊息),則作業圖示仍會附帶綠色勾號出 現在「作業中心」。請確定檢查您實施的任何載入是否成功。

### **GUI 工具的最小畫面設定値**

為了使 GUI 工具如「控制中心」 能夠正常運作,您必須有至少 800 乘 600 的螢 幕解析度,且使用至少 32 色的顏色選用區。

## 請不要分割「資訊型錄中心」表格

「資訊型錄管理程式」使用的表格必須內含於單一的資料庫分割區中。您可以使 用各種方法,將表格放入單一分割區。下列程序是可以使用的方法之一。

- 1. 開啓 「DB2 命令行處理器」並發出下列命令:
	- a. CREATE DATABASE PARTITION GROUP *partition\_group\_name* ON DBPARTITIONNUM *partition\_number*
	- b. CREATE REGULAR TABLESPACE *tablespace\_name* IN DATABASE PARTITION GROUP *partition\_group\_name* MANAGED BY SYSTEM USING ('*cname*')

其中 partition\_group\_name 在這兩個命令中是相同的。

- 2. 按一下「開始」->「程式集」->「IBM DB2」->「設定工具」->「管理資訊型錄 精靈 」。
	- 3. 在「選項」頁面的**表格空間**欄位中,指定表格空間名稱。

#### 停用 DYN\_QUERY\_MGMT 時的 Query Patroller 限制 5

如果停用了資料庫配置參數 DYN\_QUERY\_MGMT,Query Patroller 就無法執行下 列動作:

• 釋放狀態為保留的查詢

5 5 5

5 5 5

5 5

• 當查詢位於前景時,讓執行中的查詢或已排入佇列的查詢在背景中執行

當 DYN\_QUERY\_MGMT 設為 DISABLE 時,如果您嘗試釋放狀態為保留的查詢, 或是將前景杳詢變更為背景杳詢,則會顯示錯誤訊息日不會變更杳詢狀態。如果 您排定執行已保留的查詢,而在它們開始執行時,DYN\_QUERY\_MGMT 為停用狀 態,則錯誤訊息會寫入 qpdiag.log 檔,而查詢仍維持為保留狀態。

## $B$ 见 Query Patroller 結果表格使用 DB2QPRT 綱目

從 FixPak 5 開始,所有新的結果表格都會以綱目 DB2QPRT 來建立,而不是提交 者的綱目。

DB2QPRT 綱目上的 DROPIN 專用權會授與給操作員,此處的操作員設定檔建立 於 FixPak 5 安裝之前,且擁有下列兩者之一:

- 帶有編輯權限的 MONITORING 專用權
- 帶有編輯權限的 HISTORICAL ANALYSIS 專用權

當 Ouery Patroller 首次在這個綱目中建立結果表格時,就會授與 DB2OPRT 綱目 上的 DROPIN 專用權。

在安裝 FixPak 5 之後,具有 MONITORING 專用權 (帶有編輯權限) 或 HISTORICAL ANALYSIS 專用權 (帶有編輯權限) 的操作員,也會在建立或更新 其設定檔時,被授與 DB2QPRT 綱目的 DROPIN 專用權。

#### 不支援 ALTER WRAPPER SQL 陳述式

您無法變更 Wrapper 程式。不支援 ALTER WRAPPER 陳述式。

#### 健康指示符限制

如果指示符進入關閉狀態,健康監督程式就無法執行 db2.db2 op status 健康指示 符的動作。例如,當指示符正在監督的實例因明確的停止要求或異常終止而變成 非作用中時,就可能造成這種狀態。如果想要讓實例在任何異常終止後自動重新 啓動,則必須配置錯誤監督程式以讓實例保持為高可用性。

# 系統監督程式 Snapshot UDF 限制

根據設計,LIST DB DIRECTORY 命令發出時,**目錄項目類型**値顯示為 Indirect 或 Home 的資料庫上,可使用 Snapshot 使用者定義的函數 (UDF)。如果對遠端資料 庫使用 UDF,將顯示下列錯誤訊息: SQL1427N An instance attachment does not exist. Snapshot UDF (於 V8.1 引進) 無法與監督程式開關命令及 API 或監督程式重設 命令及 API 結合使用。此限制包括: • GET MONITOR SWITCHES • UPDATE MONITOR SWITCHES • RESET MONITOR 發生此限制的原因是此類命令會在 Snapshot UDF 利用 DATABASE CONNECT 時 使用 INSTANCE ATTACH。 3 3 3 3 4 4 4 4 4 4 4

已知問題及暫行解決方法

# **DB2 Universal Database Workgroup Server Edition 的 DB2 授權原 e**ll

雖然 DB2 伺服器快速入門 這本手冊及「授權中心」的線上工具說明另有指示,但 對於 DB2 Universal Database Workgroup Server Edition 來說,網際網路授權原則 無效。若您需要網際網路使用者的授權,您必須購買 DB2 Universal Database Workgroup Server Unlimited Edition o

#### Linux (x86、32 位元) 上需有 IBM Developer Kit for Java 1.3.1 5

DB2 UDB 需要 IBM Developer Kit for Java 1.3.1 Service Release 4,才能使用 「DB2 控制中心」或建立及執行 Java 應用程式,包括儲存程序及使用者定義的函 數。僅支援 IBM Developer Kit for Java。

#### 當您安裝某個需要 Java 的元件時,就會同時安裝 IBM Developer Kit for Java。 不過,如果安裝程式偵測出 IBM Developer Kit for Java 1.3.1 已安裝,就不會再 次安裝 SDK。IBM Developer Kit for Java 1.3.1 有專用的安裝目錄,並不會改寫 任何舊版的 IBM Developer Kit for Java。 5 5 5 5

¡ε**:**

5 5 5

5

僅在使用下列其中一種 DB2 UDB 安裝方法,才會嘗試安裝 IBM Developer Kit for Java: 5 5

• GUI 安裝程式 (db2setup) 5

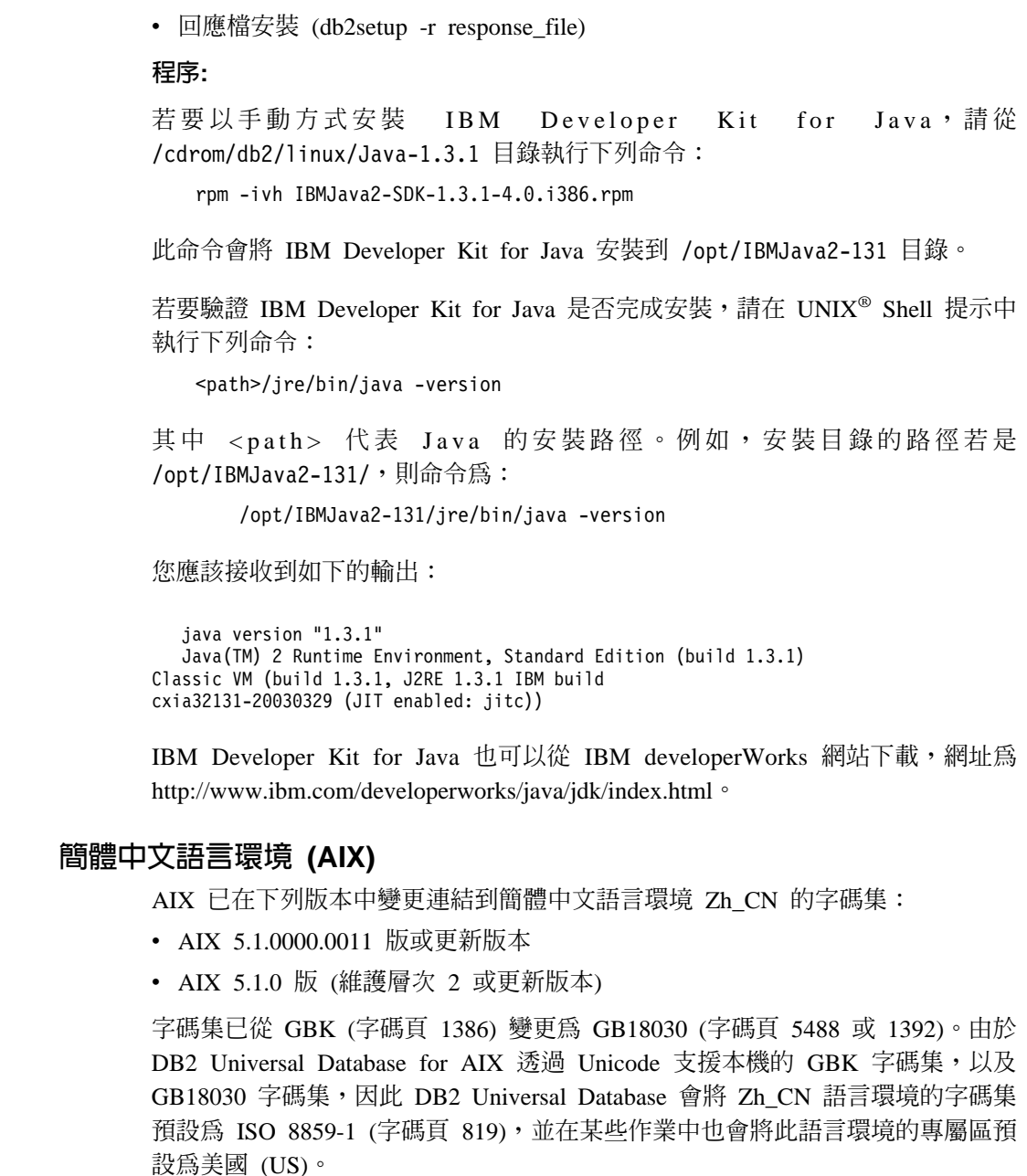

要解決這項限制,有下列兩個選擇:

- 您可以將語言環境的字碼集從 GB18030 置換為 GBK,並將專屬區從美國置換 為中國 (其專屬區 ID 為 CN,專屬區碼為 86)。
- 您可以使用不同的簡體中文語言環境。

5

5 5 5

5 5 5

5 5

若您選擇使用第一個選項,請發出下列命令:

```
db2set DB2CODEPAGE=1386
db2set DB2TERRITORY=86
    db2 terminate
    db2stop
db2start
```
若您選擇使用第二個選項,請將您的語言環境從 Zh\_CN 變更為 ZH\_CN 或 zh\_CN。ZH\_CN 語言環境的字碼集為 Unicode (UTF-8),而 zh\_CN 語言環境的字 碼集為 eucCN (字碼頁 1383)。

## **簡體中文語言環境 (Red Hat Linux)**

5 5 5

3 3 3

5 5 Red Hat 第 8 版及更新版本 (包括 Red Hat Enterprise Linux [RHEL] 2.1 版及第 3 版) 已將簡體中文的預設字碼集從 GBK (字碼頁 1386) 變更為 GB18030 (字碼 頁 5488 或 1392)。

由於 DB2 Universal Database for Linux 透過 Unicode 支援本機的 GBK 字碼集, 以及 GB18030 字碼集,因此 DB2 Universal Database 會將它的字碼集預設為 ISO 8859-1 (字碼頁 819),並在某些作業中也將它的專屬區預設為美國 (US)。

要解決這項限制,有下列兩個選擇:

- 您可以將 Red Hat 預設的字碼集從 GB18030 置換為 GBK,並將專屬區從美國 置換為中國 (其專屬區 ID 為 CN,專屬區碼為 86)。
	- 您可以使用不同的簡體中文語言環境。

若您選擇使用第一個選項,請發出下列命令:

```
db2set DB2CODEPAGE=1386
db2set DB2TERRITORY=86
    db2 terminate
    db2stop
db2start
```
如果您選擇使用第二個選項,請發出下列任一個命令:

```
export LANG=zh_CN.gbk
export LANG=zh_CN
export LANG=zh_CN.utf8
```
其中與 zh\_CN 相關的字碼集是 eucCN 或字碼頁 1383,而與 zh\_CN.utf8 相關的 字碼頁則是 1208。 3 3

#### **Merant Driver Manager 不相容性 (UNIX)** 5

當 Merant Driver Manager 存取 UNIX 上的 DB2 ODBC 驅動程式時, Unicode 支 援會有不相容的情況。這些不相容的情況會使 Merant Driver Manager 即使在應用 程式並未要求使用 Unicode 時,也使用 Unicode。這個狀況可能會導致「資料倉儲 中心」、「資訊型錄管理程式」及 MQSI 這類的元件發生問題,因為它們需要 Merant Driver Manager 來支援非 IBM 資料來源。在提供永久的解決方案之前, 您可以使用未啓用 Unicode 支援的替代 DB2 ODBC 驅動程式檔案庫。

未啓用 Unicode 支援的替代 DB2 ODBC 驅動程式檔案庫,隨附於 DB2 UDB for AIX、HP-UX 及 「Solaris 作業環境」(8.1 版)。若要使用替代檔案庫,您必須建立 它的副本,同時給與副本其原始 DB2 ODBC 驅動程式檔案庫的名稱。

註: 替代 (\_36) 檔案庫含有 DB2 JDBC 驅動程式需要的 Unicode 功能。使用這 個檔案庫可讓 JDBC 應用程式 (包括 WebSphere Application Server) 能夠順 利地使用 DB2 UDB。

若要在 AIX、HP-UX 或 「Solaris 作業環境」上切換至非 Unicode ODBC 檔案庫, 請參閱下列指示。因為這是手動程序,所以每次您更新產品後,就必須加以實 施,包括在套用了後續的 FixPak 或修正層次之後,也必須實施。

#### 程序:

5 5 5

5 5 5

5 5 5

#### **AIX**

若要在 AIX 上建立必要的檔案庫,請:

- 1. 以實例擁有者的身份,使用 db2stop force 命令來關閉所有資料庫實 例。
- 2. 使用 DB2 管理伺服器 (DAS) 實例 ID,使用 db2admin stop force 命令來關閉 DAS 實例。
- 3. 備份 /usr/lpp/db2\_81/lib 目錄中的原始 db2.o 檔案。
- 4. 使用 root 權限發出 **slibclean** 命令。
- 5. 將檔案 db2\_36.o 複製到備份檔 db2.o,確定所有權及許可權維持一致。 請使用下列命令:

cp db2\_36.o db2.o

```
-r--r--r-- bin:bin for db2.o
```
若要切回至原始物件,請使用備份檔代替 db2\_36.o 檔案,執行相同的程 序。

#### **Solaris 作業環境**

若要在「Solaris 作業環境」上建立必要的檔案庫,請:

1. 以實例擁有者的身份,使用 db2stop force 命令來關閉所有資料庫實 例。

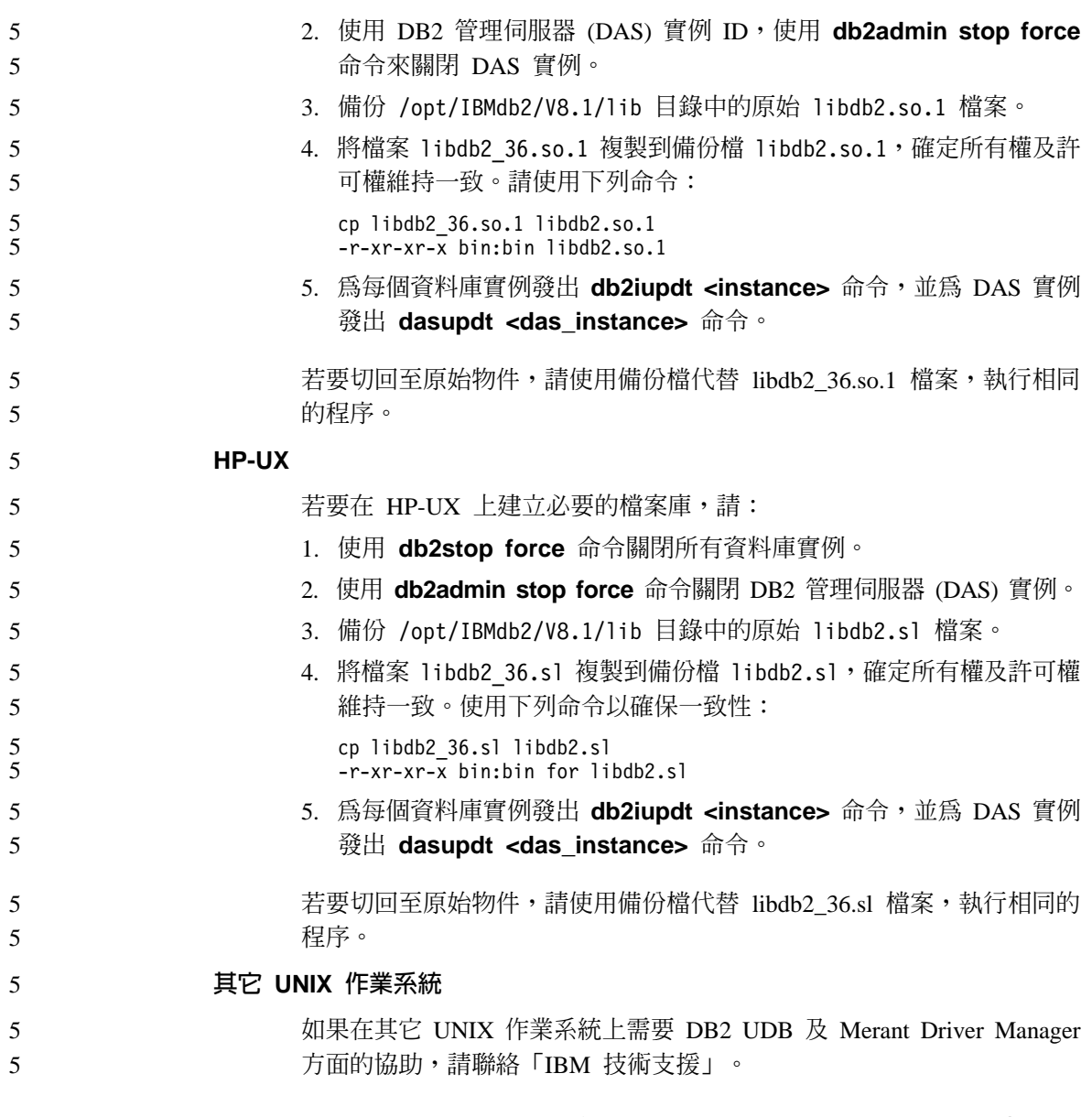

# **「ELEP Tivoli Storage Manager 保存伺服器 (AIX 、Solairs 作業環境) 備 份 Data Links 伺服器失敗**

問題:在進行 DB2 Data Links Manager 8.1 版的安裝或移轉作業時,無法將 Data Links File Manager (DLFM) 起始的 Data Links 伺服器資料備份到 Tivoli® Storage Manager 保存伺服器。在畫面上或安裝狀態報告中會顯示下列其中一組錯誤訊息:

DLFM129I: Automatic backup of DLFM\_DB database has been triggered. Please wait for the backup to complete.

DLFM901E: A system error occurred. Return code = "-2062". The current command cannot be processed. Refer to the db2diag.log file for additional information.

-- --

- DLFM811E: The current DLFM database could not be backed up. SQL code = "-2062", Return code = "-2062"
- DLFM901E: A system error occurred. Return code = "-2062". The current command cannot be processed. Refer to the db2diag.log file for additional information.

原因:DB2 Data Links Manager 安裝程式無法設定使用 Tivoli Storage Manager 作 為 Data Links 伺服器的保存 (備份) 伺服器時所需的變數。

要訣:在使用 Tivoli Storage Manager 作為保存伺服器,且尚未進行 DB2 Data Links Manager 8.1 版的安裝或移轉作業的情況下,您可以使用下列方法來防止此 問題發生。首先,請勿從安裝程式使用 Tivoli Storage Manager 備份選項。然後, 以手動方式來配置 Data Links Manager 的管理員設定檔,以包括適當的 Tivoli Storage Manager 變數,如下列步驟 2 中所示。完成這兩個作業之後,請繼續進行 安裝或移轉作業。

**暫行解決方法**: 按照所列的次序執行下列作業。

1. 使用下列命令來備份 DLFM 資料庫: db2 backup <dlfm db><path>

其中:

- <dlfm\_db> 是 DLFM 資料庫的名稱。在預設狀況下,該資料庫稱為 DLFM DB $\,^{\circ}$
- <path> 是您選擇的備份儲存位置之目錄路徑。
- 2. 以手動方式來配置 Data Links Manager 的管理員設定檔,以包括適當的 Tivoli Storage Manager 變數。手動配置程序及必要的變數說明於下列文件主題中:
	- 使用 Tivoli Storage Manager 作為保存伺服器 (AIX)
	- 使用 Tivoli Storage Manager 作為保存伺服器 (Solaris 作業環境)

您也可以在線上的「DB2 資訊中心」或 DB2 Data Links Manager Administration Guide and Reference 的 System Management Option 章節內找到這些主題。

- 如果您是執行 DB2 Data Links Manager 8.1 版的全新安裝,您已完成所有 步驟。
- 若您正要移轉至 DB2 Data Links Manager 8.1 版,請重新執行「移轉公用 程式」**db2dlmmg**。

#### SQLFLAG(STD) 前置編譯器選項錯誤 4

5 5

1 1 1

- 如果啓用 SQLFLAG(STD) 前置編譯選項,則它會造成下列錯誤: 執行「前置編 譯」程式 DSNHPC 時發生異常中止 C6 4 4
- 當使用「開發中心」來建立 SQL 儲存程序以在 DB2 for z/OS 第 8 版上執行時, 請除去 SQLFLAG (STD) 前置編譯選項。 4 4

## $SQL$  常式編譯命令的 DB2 UDB 路徑 (Windows)

DB2\_SQLROUTINE\_COMPILE\_COMMAND 通常不需要設定。然而,當您在 Windows 上設定它時,因為 %DB2PATH% 變數包含預設路徑 "C:\Program Files\IBM\SQLLIB″,但其中的 "Program″ 與 "Files″ 之間有空格,所以可能會導 致問題。即使將整個命令値以引號括住,仍可能發生這個問題。

暫行解決方法是使用 %DB2PATH% 值的短格式。在預設情況中,這是 "C:\PROGRA~1\IBM\SQLLIB"。您可以將 %DB2PATH% 設定為 DB2 UDB 安裝 路徑的短格式:

set db2path=C:\PROGRA~1\IBM\SQLLIB

並以預設値執行 DB2 SQLROUTINE COMPILE COMMAND:

db2set DB2\_SQLROUTINE\_COMPILE\_COMMAND="cl -Ox -W2 -TC -D\_X86\_=1 -MD -I%DB2PATH%\include SQLROUTINE FILENAME.c /link -dll -def:SQLROUTINE\_FILENAME.def /out:SQLROUTINE\_FILENAME.dll %DB2PATH%\lib\db2api.lib"

或者,以路徑值的短格式取代 %DB2PATH% 來變更命令值本身:

db2set DB2\_SQLROUTINE\_COMPILE\_COMMAND="cl -Ox -W2 -TC -D\_X86\_=1 -MD  $-IC:\PPRO\overline{GRA^{\sim}}1\IDM\overline{O}LLIB\in\overline{C}lude$  SOLROUTINE FILENAME.c /link -dll -def:SQLROUTINE\_FILENAME.def /out:SQLROUTINE\_FILENAME.dll C:\PROGRA~1\IBM\SQLLIB\lib\db2api.lib"

所使用的實際路徑必須是安裝 DB2 UDB 的路徑。例如,如果 DB2 UDB 安裝在 D: 磁碟機上的相同路徑,則設定將是 "D:\PROGRA~1\IBM\SQLLIB"。

### 除非安裝了所有文件種類,否則文件搜尋可能會失敗 (AIX)

如果您未安裝 DB2 HTML 文件 CD 上所有的文件種類,則搜尋『所有主題』的 嘗試可能會失敗。有一個 InvalidParameterException 可能會在瀏覽器的 Java 主 控台中報告,而且您將接收不到任何搜尋結果。

若要解決文件搜尋問題,請執行下列其中一項作業:

- 在「搜尋」視窗中的**搜尋範圍**清單框內進行選取,以縮小搜尋範圍。
- 安裝 DB2 HTML 文件 CD 中的所有文件種類。

## 使用 Java 2 JRE1.4.0 所遇到的文件搜尋問題

如果您的瀏覽器使用 Java 2 JRE V1.4.0,而您的文件是安裝在含有空格的路徑中 (例如, C:\Program Files\SQLLIB\doc\) ,則文件搜尋 Applet 可能會失敗,同 時在瀏覽器的 Java 主控台中會提供 InvalidParameterException 報告,但沒有搜尋 結果。這個問題在 JRE V1.4.1 中已經得到修正。

若要解決文件搜尋問題,請執行下列其中一項作業:

- 將瀏覽器的  $JRE$  版本升級到  $1.4.1$ , 可在這個網址中找到: <http://java.sun.com/j2se/1.4.1/download.html>
- 將瀏覽器的  $JRE$  版本降級到  $1.3.x$ , 可在這個網址中找到: <http://www.ibm.com/software/data/db2/udb/ad/v8/java/>

## 於 DB2 GUI 工具中顯示 Indic 字元

使用 DB2 GUI 工具時若無法顯示 Indic 字元,您的系統可能沒有安裝必要的字 型。

DB2 Universal Database 已包裝了下列 IBM TrueType 和 OpenType 比例式 Indic 語言字型供您使用。您可以在任一下列 CD 的 font 目錄中,找到這些字型:

- IBM Developer Kit, Java Technology Edition, Version 1.3.1 for AIX operating systems on 64-bit systems
- v Java application development and Web administration tools supplement for DB2, Version 8.1

這些字型只與 DB2 UDB 搭配使用。您無法從事對這些字型之一般或無限制銷售 或配送這些字型:

| 字體                    | 粗細 | 字型檔名稱         |
|-----------------------|----|---------------|
| Devanagari MT for IBM | 適中 | devamt.ttf    |
| Devanagari MT for IBM | 粗體 | devamtb.ttf   |
| Tamil                 | 適中 | TamilMT.ttf   |
| Tamil                 | 粗體 | TamilMTB.ttf  |
| Telugu                | 適中 | TeluguMT.ttf  |
| Telugu                | 粗體 | TeleguMTB.ttf |

表 6. 與 DB2 Universal Database 一起封裝的 Indic 字型

您可於 IBM Development Kit for Java 文件的 Internationalization 這一節中找到 有關如何安裝字型及修改 font.properties 檔的詳細說明。

此外,下列 Microsoft 產品亦提供可與 DB2 GUI 工具搭配使用的 Indic 字型:

- Microsoft Windows 2000 作業系統
- Microsoft Windows XP 作業系統
- Microsoft Publisher
- Microsoft Office

 $\overline{4}$ 

4

4

4

 $\overline{4}$ 

 $\overline{4}$ 

 $\overline{\mathcal{L}}$  $\overline{4}$ 

 $\overline{4}$ 

4

 $\overline{4}$ 

 $\overline{4}$ 

 $\overline{\mathcal{A}}$ 

 $\overline{4}$ 

4

 $\overline{4}$ 

 $\overline{4}$ 

 $\overline{4}$ 

4

 $\overline{\mathcal{A}}$ 

 $\overline{4}$ 

 $\overline{4}$  $\overline{4}$ 

### zSeries 伺服器不支援 GUI 工具 (Linux)

除「DB2 安裝」精靈之外,在執行 Linux 作業系統的 zSeries 伺服器上, GUI 工 具無效。此限制包含通常從「安裝」啓動程式 (如「快速導覽」) 啓動的任何項目。

若要 GUI 工具與這些系統搭配使用,請在具有不同系統配置的用戶端系統安裝管 理工具,然後使用本用戶端連接 zSeries 伺服器。

## 匯入標示語言檔案時未產生「資訊型錄中心」日誌檔

如果將標示語言檔案匯入「資訊型錄中心」時未產生「資訊型錄中心」日誌檔, 請執行下列疑難排解步驟:

#### 從命令行執行 db2icmimport 時:

• 如果未產生輸出檔 (.xml、.out、.err、.log),則命令行可能有錯誤。請驗 證前五個引數 (UserId、Password、Database、Catalog 及 Tagfile) 均正 確。輸入 db2icmimport 命令來檢視語法。如果這樣無法解決問題,請 使用 -g 選項將輸出儲存到檔案,來修改 db2icmimport 以擷取 db2javit 命令的輸出。例如:

db2javit -j:com.ibm.db2.common.icm.tag.IcmImport -w: -i:  $-0$ :"-Xmx128m -Xms32m" -q:"d:\temp\myimport.trc" ...

- 如果未產生日誌檔,則通常有一個剖析錯誤。請查看 .xml 檔案及 .out 檔案。如果可以的話,請在標示語言檔案開頭插入 ":COMMIT.CHKPID(DEBUG)" 命令。此命令產生除錯報告訊息, 並檢查 .xml 及 .out 檔案是否有剖析錯誤。
- 剖析之後,.log 檔案應該會出現錯誤。產生除錯報告之後,請查看 .log 檔案及 .out 檔案以取得資訊。
- 一定要檢杳 .err 檔案以得知是否有執行時期錯誤。

#### 使用資訊型錄中心 GUI 匯入標示語言檔案時:

- 使用 GUI 介面匯入標示語言檔案時,不會產生 .out 或 .err 檔案。
- 如果產生了 .log 或 .xml 檔案,請嘗試使用這些檔案來除錯。
- 如果未產生 .log 或 .xml 檔,或這個檔案沒有用,請從命令行執行匯入 程序以取得詳細資訊。

#### 連結 Query Patroller 資料包 6

6 6

6 6 6

6 6

如果在套用 fixpak 之後未連結 Query Patroller 資料包,則在使用「Query Patroller 中心」或 Query Patroller 命令行時,沒有 DBADM 權限或適當 Query Patroller 專 用權的使用者可能會遇到下列錯誤:

SQL0001N - 未順利完成連結或前置編譯。

如果您使用的是「Query Patroller 中心」,SQL0001N 錯誤將記載在 qpdiag.log 檔。 如果您使用的是 Query Patroller 命令行,則 SQL0001N 會傳回到主控台

自動連結程式碼存在,以起始自動連結。然而,當連接中使用者沒有執行 Query Patroller 資料包中所有陳述式所需的專用權時,自動連結將失敗。這個問題的症狀 是「Ouerv Patroller 中心」中缺少資料夾。

若要避免這個問題,在套用 fixpak 之後,具有 DBADM 權限或必要專用權的使用 者應該以手動方式連結 qpserver.lst 資料包。

### 安全環境 (Windows)

如果您在 Windows 上使用 DB2 Universal Database 卻又不是 Windows 系統的管 理員,您可能會遇到檔案許可權的問題。如果您收到 SQL1035N、SQL1652N 或 SQL5005C 錯誤訊息,可能的原因及暫行解決方法顯示如下:

#### 使用者在 sqllib 目錄上沒有足夠的權限:

問題 在嘗試開啓 DB2 CLP 或命令視窗時,使用者收到 SQL1035N 或 SQL1652N 錯誤。 DB2 Universal Database 程式碼 (核心檔案) 是安裝在 一個寫入專用權受到限制的目錄結構中,但某些 DB2 Universal Database 工具卻需要寫入這個 DB2INSTPROF 目錄並在這個目錄中建立檔案。

#### 暫行解決方法

建立一個您可以從中授與使用者至少是 MODIFY 許可權的新目錄,並使 用 db2set -q db2tempdir 來指向這個新目錄,或者在 Windows 系統環 境中設定 db2tempdir 變數。

### 使用者沒有足夠的權限來寫入 sqllib\<instance\_dir> 目錄,即使他們屬於 **SYSADM GROUP 也一樣:**

問題 在嘗試更新資料庫管理程式配置檔 (update dbm cfg) 時,使用者收到 SQL5005C 系統錯誤。該使用者沒有必要的 NTFS 權限來寫入 sqllib\*instance dir* 目錄,即使您已經將這名使用者加入 SYSADM GROUP 忇一樣。

#### 第一個暫行解決方法

授與該使用者 (在檔案系統層次) 對 instance\_dir 目錄至少是 MODIFY 的 許可權。

#### 第二個暫行解決方法

 $\mathbf{1}$  $\mathbf{1}$ 

 $\mathbf{1}$ 

 $\mathbf{1}$ 

 $\mathbf{1}$ 

 $\mathbf{1}$ 

 $\mathbf{1}$ 

2

 $\mathfrak{D}$ 

 $\overline{2}$ 

 $\mathcal{D}_{\alpha}$ 

 $\mathfrak{D}$ 

 $\overline{2}$  $\overline{2}$  $\overline{2}$  $\overline{2}$  $\overline{2}$  $\overline{2}$  $\overline{2}$  $\overline{2}$  $\mathfrak{D}$  $\overline{2}$ 2

 $\overline{2}$  $\overline{2}$  $\overline{2}$  $\mathfrak{D}$  $\mathcal{D}_{\alpha}$  $\overline{2}$  $\overline{2}$  $\overline{2}$  $\overline{2}$  $\overline{2}$  $\overline{2}$  建立一個您可以從中授與使用者至少是 MODIFY 許可權的新目錄。使用 db2set db2instprof 命令來指向這個新目錄。您將必須重建該實例,以便 將資訊儲存在 db2instprof 所指定的新實例目錄底下,或者您必須將舊的實 例目錄移到新的目錄中。

## XML Extender 範例程式已更名

部份 XML Extender 範例程式可能與其它已安裝的程式同名。意外地呼叫另一個與 XML Extender 範例程式同名的程式可能會損壞您的 XML 檔案。下面清單顯示舊 的 XML Extender 範例程式名稱,以及較不會造成衝突的新置換程式名稱。確定您 使用新的範例程式名稱,而不是舊的名稱,以防止損壞您的 XML 檔案。

表 7. 置換 XML Extender 的範例程式 (Windows)

| 舊程式 (不使用)     | 新程式 (使用)            |
|---------------|---------------------|
| insertx.exe   | dxxisrt.exe         |
| retrieve.exe  | dxxretr.exe         |
| retrieve2.exe | $dx$ xretr $2$ .exe |
| retrievec.exe | dxxretrc.exe        |
| shred.exe     | dxxshrd.exe         |
| tests2x.exe   | dxxgenx.exe         |
| tests2xb.exe  | dxxgenxb.exe        |
| tests2xc.exe  | dxxgenxc.exe        |

表 8. 置換 XML Extender 的範例程式 (UNIX)

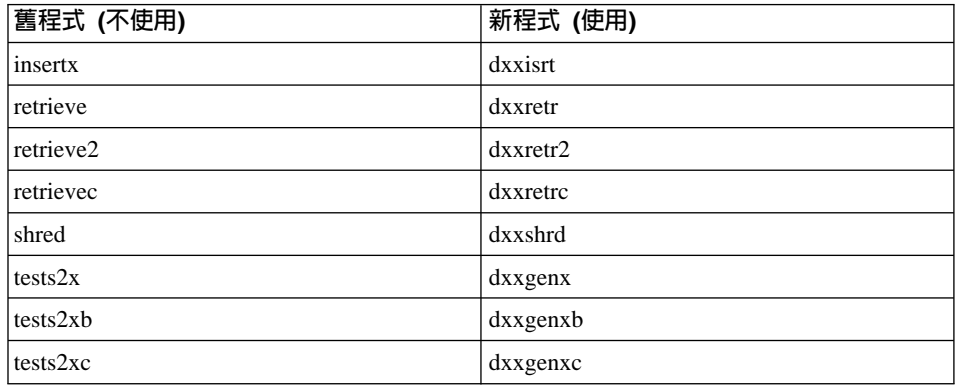

#### 使用新範例程式與範例 sqx 檔 2

先前列出之可執行檔的原始碼 (.sqx files) 位於安裝的 samples\db2xml\c 目錄。 來源檔仍以舊名稱標示。如果您變更原始碼,請將新編譯的可執行檔 (具有舊名稱) 複製到 sqllib\bin 目錄。在 Windows 平台上,您必須另外進行複製,將其更名 為上述新名稱,並將其複製到 bin 目錄。這兩個複本會置換 bin 目錄中現存的檔 案。例如,編譯新版 shred.exe 之後,您必須複製兩份並置換 bin 目錄中的檔案: 一個標示為 shred.exe,另一個則更名為 dxxshrd.exe。在 UNIX 平台上,您只需以 新編譯的版本置換具有舊名稱的檔案。如果您從這些範例中建立新的可執行檔, 則必須將新檔案從 \SQLLIB\samples\db2xml\c\ 目錄複製到 \SQLLIB\bin\ 目錄, 然後製作額外的複本,並根據先前的表格來更名它們。

## 在 XML Extender 中,分解包含非唯一屬性及元素名稱的元件

現在您可以分解包含對映到不同直欄 (位於相同或不同表格中) 之非唯一屬性或非 唯一元素名稱的文件,而不會收到 DXXQ045E 錯誤。以下是具有非唯一屬性及非 唯一元素名稱的 XML 文件範例:

```
<Order ID="0001-6789">
```

```
<!-- Note: attribute name ID is non-unique ->
       <Customer ID = "1111">
                    <Name>John Smith</Name>
       </Customer>
       <!-- Note: element name Name is non_unique ->
       <Salesperson ID = "1234">
              <Name>Jane Doe</Name>
       </Salesperson>
       <OrderDetail>
              <ItemNo>xxxx-xxxx</ItemNo>
              <Quantity>2</Quantity>
              <UnitPrice>12.50</UnitPrice>
       </OrderDetail>
       <OrderDetail>
              <ItemNo>yyyy-yyyy</ItemNo>
              <Quantity>4</Quantity>
              <UnitPrice>24.99</UnitPrice>
       </OrderDetail>
</Order>
```
The accompanying DAD, which maps the duplicate elements and attributes to different columns, looks like this:

```
<element_node name="Order">
        <RDB_node>
   <table name="order_tab" key="order_id"/>
   <table name="detail_tab"/>
   <condition>
     order tab.order id = detail tab.order id
   </condition>
        </RDB_node>
```

```
<!--attribute ID duplicated below, but mapped to a different col->
  <attribute_node name="ID">
      <RDB_node>
        <table name="order_tab" />
   <column name="order_id" type="char(9)"/>
      </RDB_node>
  </attribute_node>
<element_node name="Customer">
  <!--attribute ID duplicated above, but mapped to a different col->
  <attribute_node name="ID">
      <RDB_node>
        ltable name="order tab" />
      <column name="cust_id" type="integer"/>
      </RDB_node>
  </attribute_node>
  <!--element name duplicated below, but mapped to a different col->
  <element_node name="Name">
   <text_node>
      <RDB_node>
        <table name="order_tab" />
        <column name="cust_name" type="char(20)" />
      </RDB_node>
   </text_node>
</element_node>
</element_node>
<element_node name="Salesperson">
  <!--attribute ID duplicated above, but mapped to a different col->
  <attribute_node name="ID">
      <RDB_node>
      <RDB_node>
        <table name="order_tab" />
      <column name="salesp_id" type="integer"/>
      </RDB_node>
  </attribute_node>
  <!--element name duplicated above, but mapped to a different col->
  <element_node name="Name">
   <text_node>
      RDE node>
        <table name="order_tab" />
        <column name="salesp_name" type="char(20)" />
      </RDB_node>
    </text_node>
</element_node>
</element_node>
<element_node name="OrderDetail" multi_occurrence="YES">
  <element_node name="ItemNo">
   <text_node>
     <RDB_node>
        <table name="detail_tab" />
        <column name="itemno" type="char(9)"/>
```
4444444444444444444444444444444444444444444444444444444

 $\frac{4}{4}$  $\overline{4}$  $\overline{4}$  $\overline{4}$  $\overline{4}$  $\overline{4}$  $\overline{4}$  $\overline{4}$ 

 $\begin{array}{c} 4 \\ 4 \\ 4 \end{array}$  $\overline{4}$  $\frac{4}{4}$  $\overline{4}$  $\frac{4}{4}$  $\overline{4}$  $\overline{4}$  $\overline{4}$  $\overline{4}$ 

 $\overline{4}$  $\overline{4}$  $\overline{4}$  $\overline{4}$  $\overline{4}$  $\overline{4}$  $\overline{4}$  $\overline{4}$  $\overline{4}$  $\overline{4}$  $\overline{4}$  $\overline{4}$  $\overline{4}$  $\overline{4}$  $\frac{1}{4}$  $\overline{4}$  $\overline{\mathcal{L}}$  $\frac{4}{4}$  $\overline{\mathcal{L}}$  $\frac{4}{4}$  $\overline{4}$  $\overline{4}$  $\overline{4}$  $\overline{4}$  $\overline{4}$  $\overline{4}$  $\overline{4}$  $\overline{\mathcal{L}}$  $\begin{array}{c} 4 \\ 4 \\ 4 \end{array}$ 

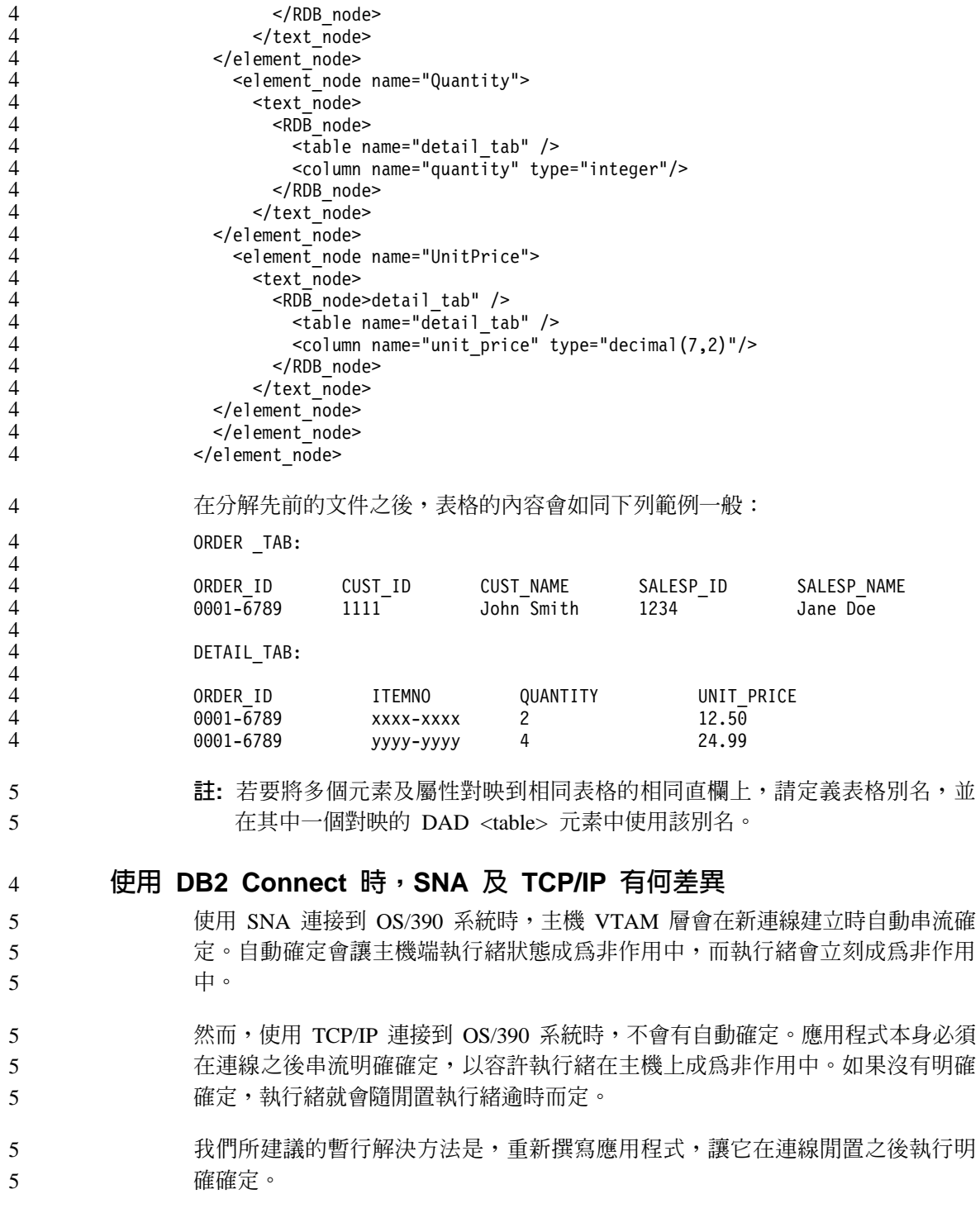

# 文件更新

### 管理:效能調整

## DB2\_ENABLE\_BUFPD 登錄變數的預設値

6 6

DB2\_ENABLE\_BUFPD 登錄變數的預設值已變更為 ON。

# 應用程式開發:呼叫層次介面 (CLI)

有三個新的關鍵字已新增至「呼叫層次介面 (CLI)」: • MapDateDescribe • MapTimeDescribe • MapTimestampDescribe **MapDateDescribe CLI/ODBC** 配置關鍵字 關鍵字說明: 控制當說明 DATE 直欄及參數記號時所傳回的 SQL 資料類型。 db2cli.ini **關鍵字語法**: MapDateDescribe = **0** | **1** | **2** 預設値: 傳回 DATE 資料的預設 SQL 資料類型:SQL\_DATE (若為 ODBC 2.0) 或 SOL TYPE DATE  $($ 若爲 ODBC 3.0)。 用法附註: 若要控制當說明 DATE 直欄及參數記號時所傳回的 SQL 資料類型,請將 MapDateDescribe 設定如下: • 0 - 傳回預設 SQL 資料類型:SQL\_DATE (若為 ODBC 2.0) 或 SQL TYPE DATE  $($ 若爲 ODBC 3.0) • 1 - 傳回 SQL\_CHAR SQL 資料類型 • 2 - 傳回 SQL\_WCHAR SQL 資料類型 設定 MapDateDescribe 時僅會影響下列 DB2 CLI 函數: • SQLDescribeCol() 6 6 6 6 6 6 6 6 6 6 6 6 6 6 6 6 6 6 6 6 6 6

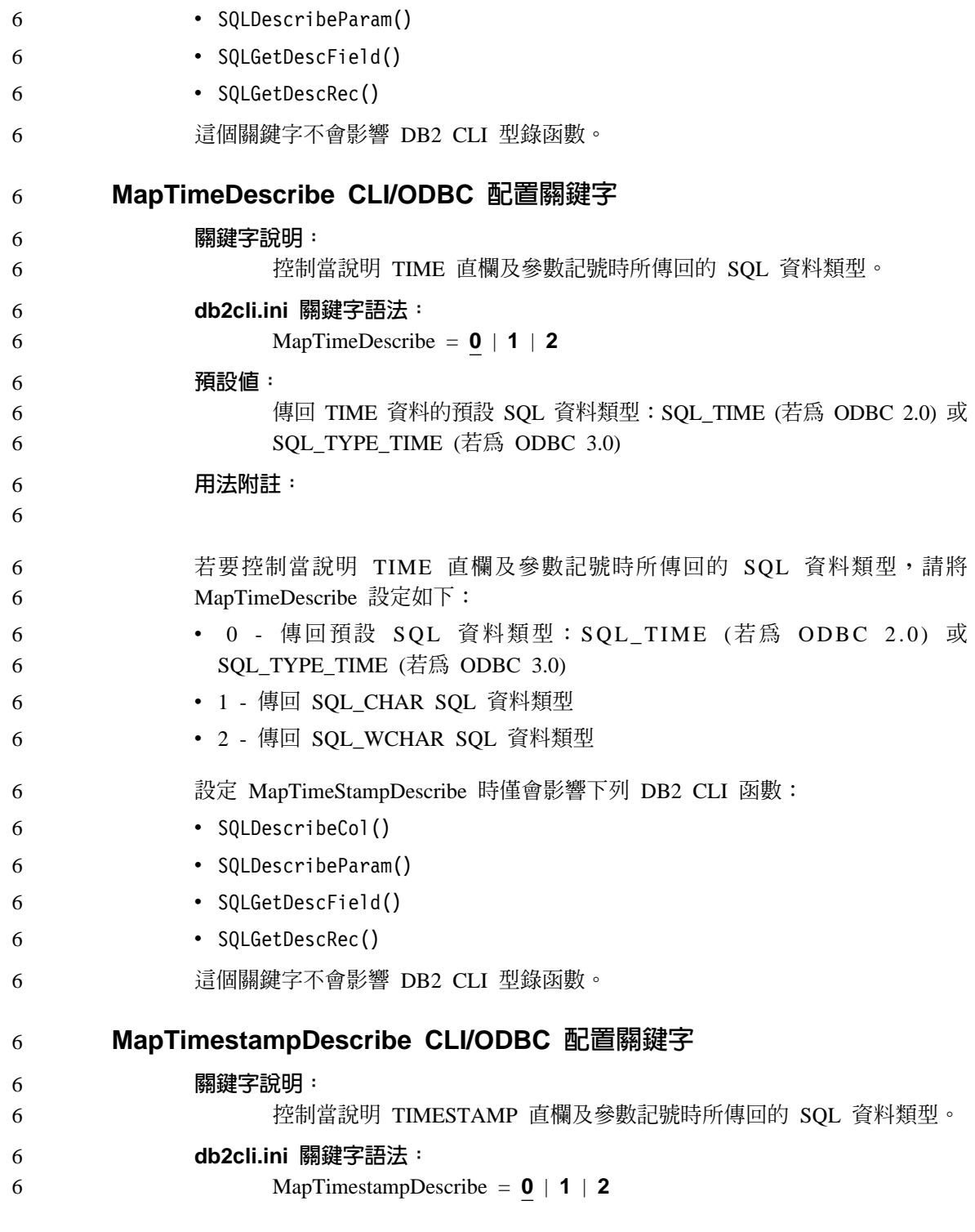

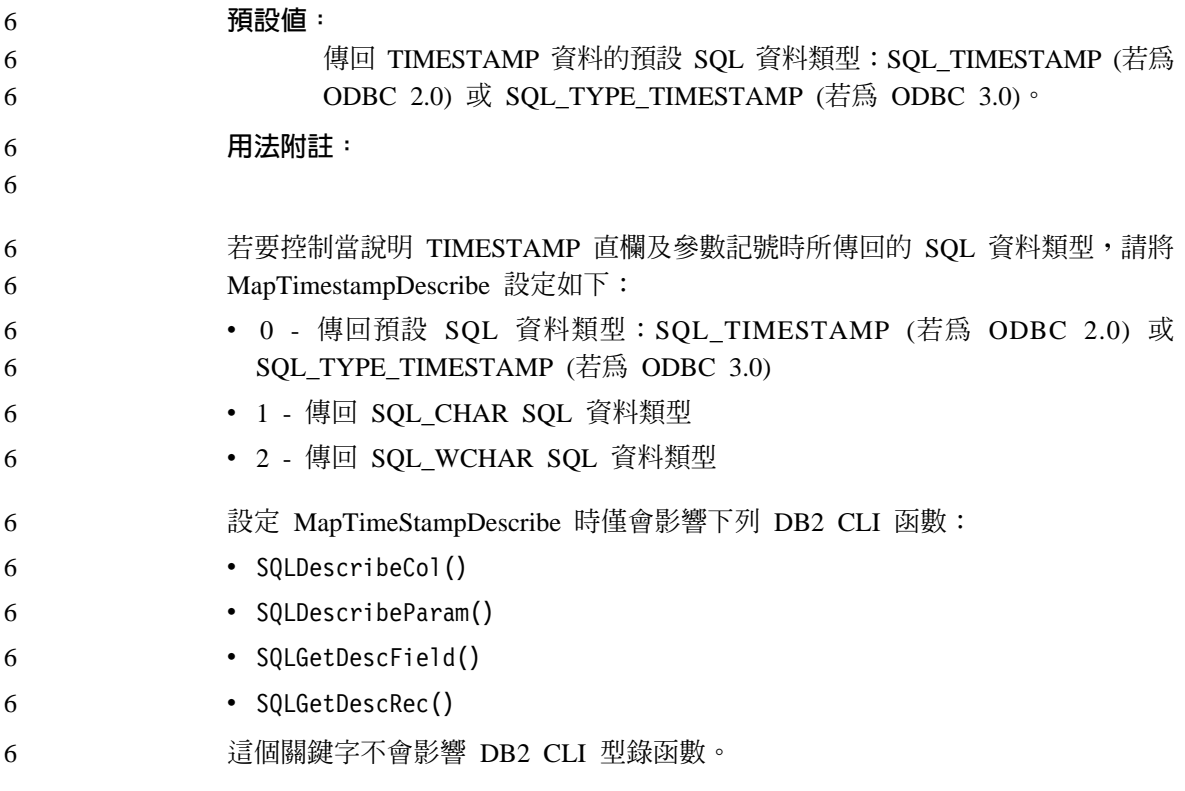

# 命令參照

#### db2inidb - 起始設定鏡映的資料庫命令 6

- 請不要在發出 db2inidb *database* as mirror 命令之前,發出 db2 connect to *database* 命令。 6 6
- 在起始設定分割的鏡映資料庫之前,若嘗試連接至這個資料庫,將消除稍後 RollForward 所需的日誌檔。 6 6
- 此連接會將您的資料庫設回當您先前暫停資料庫時它的狀態。如果資料庫在暫停 時標示為一致,則 DB2 UDB 會斷定不需要損毀回復,因此會清空日誌以供未來 使用。如果發生這種狀況,嘗試 RollForward 會導致 SQL4970 錯誤。 6 6 6

# 資料倉儲中心

6

6 6 6

6 6

4 4 4

**Business Intelligence 教學指導的更新** 6

### 驗證是否已利用 ODBC 登錄 DWCTBC 及 TBC\_MD 資料庫:

- 在第 8 版中,教學指導中使用的控制資料庫 TBC\_MD 不需要是系統 ODBC 資 料來源。然而,目標資料庫或資料庫來源 DWCTBC 必須是系統 ODBC 資料來 源。 6 6 6
- 開啓「定義倉儲來源」筆記本: 6
- 已變更爲「教學指導關聯式來源」開啓「定義倉儲來源」筆記本的程序。 6

若要爲「教學指導關聯式來源」開啓「定義倉儲來源」筆記本:

- 1. 從「資料倉儲中心」視窗以滑鼠右鍵按一下**倉儲來源**資料夾。
- 2. 按一下定義 --> **ODBC --> DB2 --> DB2** 系列。
- 這時會開啓「定義倉儲來源」筆記本。 6
	- 開啓「定義倉儲目標」筆記本:
	- 已變更開啓「定義倉儲目標」筆記本的程序。
	- 若要開啓「定義貪儲目標」筆記本:
		- 1. 從「資料倉儲中心」視窗以滑鼠右鍵按一下**倉儲目標**資料夾。
		- 2. 按一下定義 --> **ODBC --> DB2 --> DB2** 系列。
			- 這時會開啓「定義倉儲目標」筆記本。
		- 設定倉儲日誌檔的清除限制

日誌檔會保留記錄,直到達到指定的計數限制。預設計數限制是 1000 筆記錄。通 常,每一項您執行的工作都會建立 12 到 15 筆日誌記錄。更新「倉儲內容」頁面 的「伺服器」標籤上的**當記錄總數等於下列時清除記錄**欄位,將清除限制設為符 合您需求的數目。

## CURSOR 載入的「資料倉儲中心」支援

DB2 UDB 載入步驟現在允許將概略表或表格作為步驟來源,因此產生了 LOAD FROM CURSOR .

#### 為了對映精靈中 CURSOR 載入的直欄,必須選取<mark>依照輸入檔案中的直欄位置來對</mark>  $\mathbf{R}$ 直欄圓鈕。 4 4

# **GUI 工具**

## 「控制中心」外掛程式支援

「控制中心」目前支援自訂資料夾。自訂資料夾可包括使用者選取的系統或資料 庫物件。特別為某個自訂資料夾建立「控制中心」外掛程式並不受支援,但可為 自訂資料夾包含的物件建立外掛程式。有關「控制中心」外掛程式的詳細資訊, 請參閱「介紹控制中心的外掛程式架構」這個主題。

# 訊息參照

5

5 5 5

## 8.1.4 版「資訊中心」訊息主題

- 「DB2 資訊中心」8.1.4 版不包含新的以及已修改的訊息主題。您可以在 IBM 網 站中取得新的以及已修改的訊息主題: 5 5
- [http://publib.boulder.ibm.com/infocenter/db2help](http://publib.boulder.ibm.com/infocenter/db2help/) 5

#### **ADM** 訊息更新 5

ADM5530E 已不正確地分類為錯誤。它應該分類為警告訊息。此訊息在 Windows 上的「事件日誌」及 UNIX 上的「通知日誌」中,記錄為錯誤。您應該將 ADM5530E 視為警告訊息。

#### 新增 SQL 訊息 5

#### **SQL20271W**

SQL20271W 陳述式中,序數位置 "<number>" 名稱 "<column-or-parm-name>" 的 名稱被截斷。

說明: 上述陳述式中至少有一個名稱被截斷。第一個被截斷的名稱可由序數位置 "<number>" 及名稱 "<column-or-parm-name>" 來識別。

> 如果您執行的是已備妥之查詢的說明輸出,則序數位置與查詢的選取清單 直欄相關。

- 如果您執行的是 CALL 陳述式的說明輸出,則序數位置與 CALL 所解析 之程序的 OUT 或 INOUT 參數相關。
- 如果您執行的是 CALL 陳述式的說明輸入,則序數位置與 CALL 所解析 之程序的 IN 或 INOUT 參數相關。 5 5
- 直欄名稱或參數名稱過長,或是在字碼頁轉換之後變得過長。 5

#### 使用者回應:

 $\mathfrak{S}$ 

 $\overline{5}$ 

5 5

5

5

5

 $\overline{5}$ 

 $5\overline{)}$ 

對於直欄名稱而言,如果直欄的確切名稱是有意義的,請變更表格、概略 表或暱稱,讓直欄的名稱變短,或是使用其字碼頁不會造成直欄名稱超過 可支援之最大長度的用戶端。對於參數名稱而言,如果參數的確切名稱是 有意義的,請變更程序,讓參數的名稱變短,或是使用其字碼頁不會造成 參數名稱超過可支援之最大長度的用戶端。

sqlcode:  $+20271$ 

sqlstate: 01665 直欄名稱或參數名稱遭到截斷。

# DBI 訊息更新

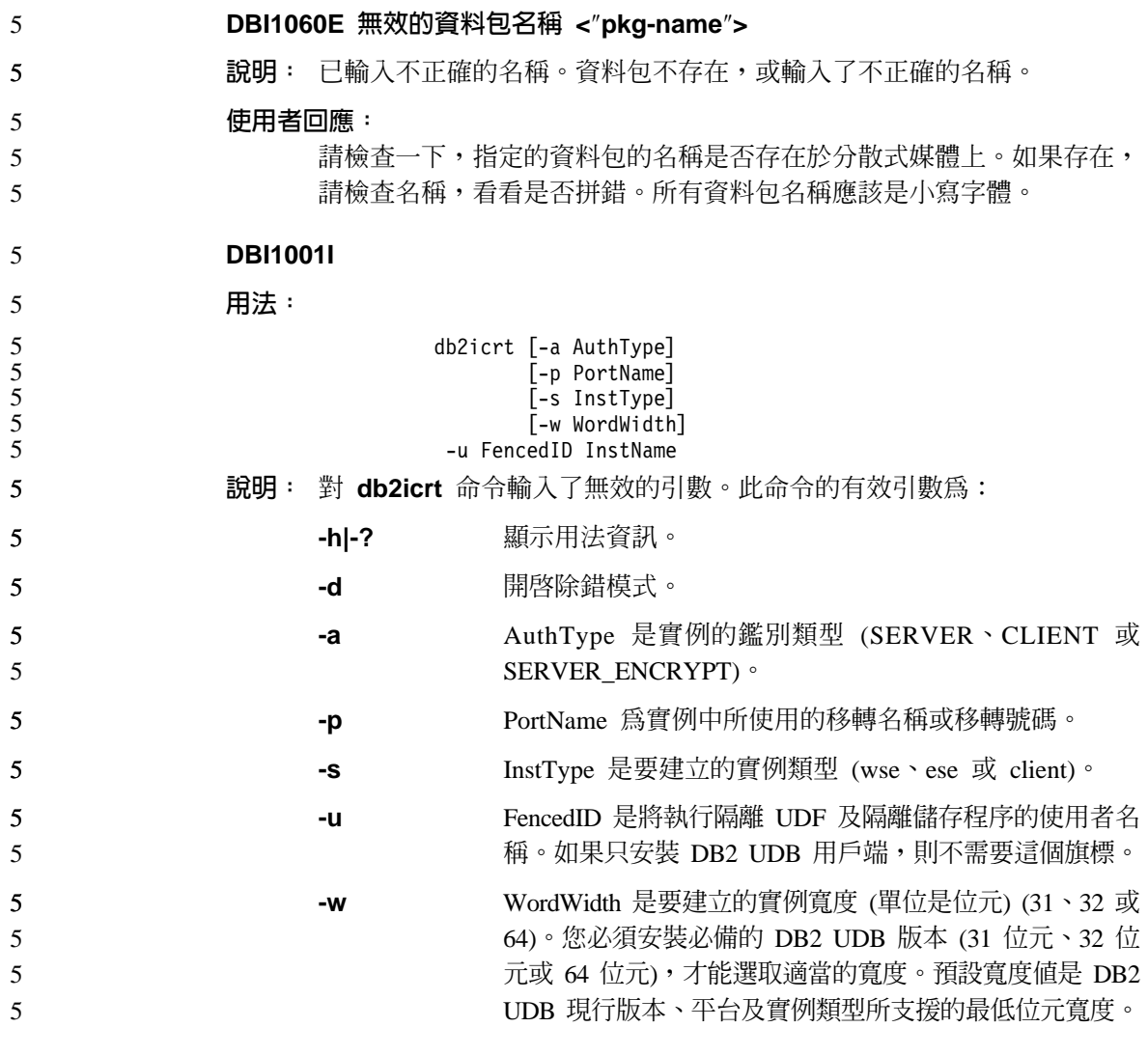

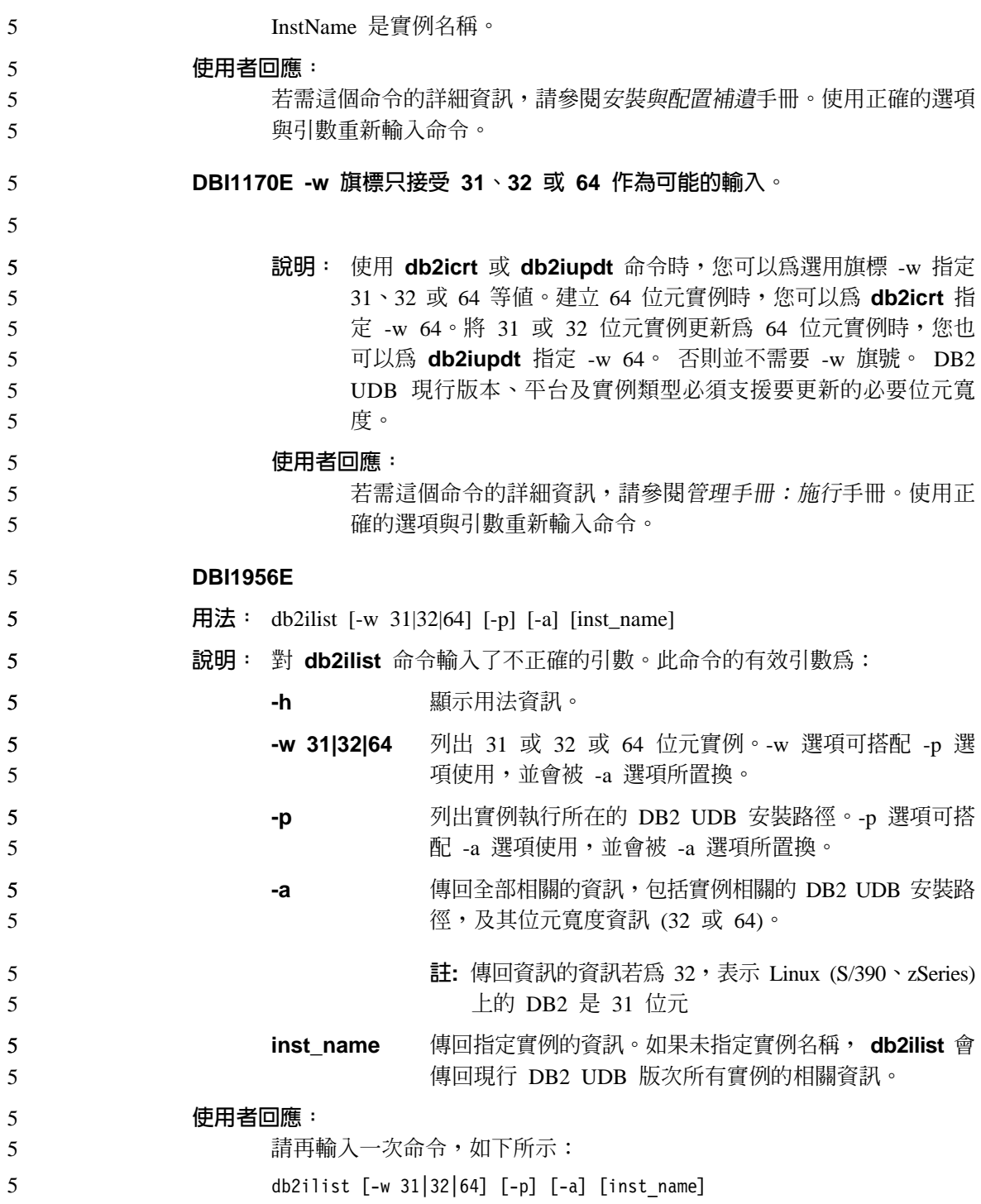

# **Query Patroller**

### 5

5

6 6

# 在執行「Query Patroller 歷程資料產生器」之前建立「解譯」表格

執行 Query Patroller 的「歷程資料產生器」時,如果沒有「解譯」表格,產生器就 會爲您建立這些表格。然而,我們強烈建議您在執行「歷程資料產生器」之前, 先建立「解譯」表格。當您建立「解譯」表格時,請確實將它們建立在相同的分 割區上。主動將「解譯」表格建立在相同的分割區上,可增進「解譯」機能的效 能。這項改進可增加「歷程資料產生器」的效能。

# 檢查歷程分析的 Query Patroller 日誌檔

如果 Query Activity over Time (歷程分析) 報告的 Explain Run 直欄顯示查詢 的狀態為 Ran unsuccessfully,就表示尚未針對該查詢產生歷程分析。因此,查 詢將不會出現在任何歷程分析報告或圖形中。如第 8 版所述,若要判斷查詢失敗 的原因,請檢查 qpuser.log 檔案。

#### 除了檢查 qpuser.log 檔案之外,您也應該檢查 qpdiag.log 檔案。

#### 動態杳詢類別更新

某些查詢類別作業不再需要 Query Patroller 停止並重新啓動,即可生效。

在底下的表格中,作用中查詢即是其狀態為「執行中」或「已置於佇列」的查 詢。

表 9. 查詢類別變更生效的條件

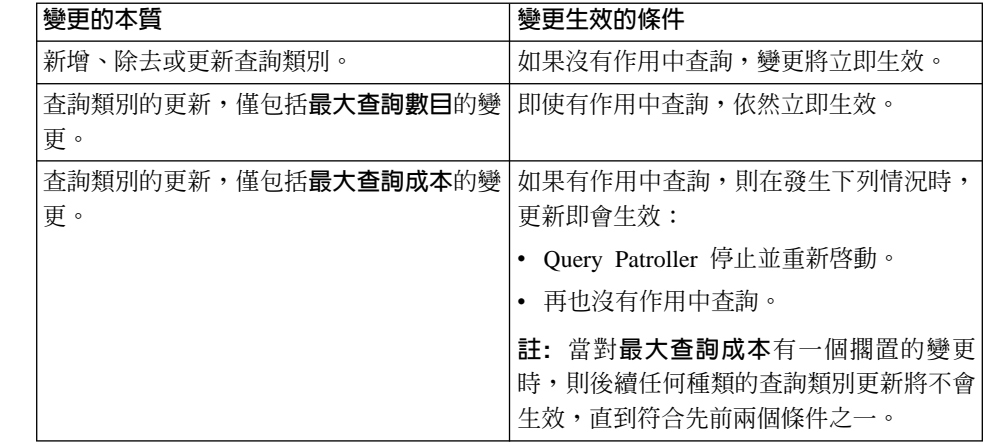

表 9. 查詢類別變更生效的條件 (繼續)

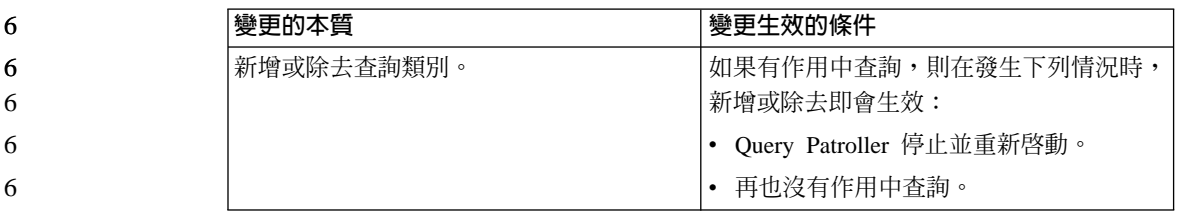

## 巢狀杳詢行為

6

6 6 6

6 6 6

6

巢狀查詢無法置於佇列中。相反地,如果巢狀杳詢超出正常情況下將導致它置於 佇列的臨界值時,將立即執行。

#### 異常關閉「歷程資料產生器」 6

- 如果您執行「歷程資料」產生器並以異常方法關閉它,則在下次嘗試執行「歷程 資料」產生器時,您將收到一個錯誤。異常關閉的範例包括:
	- DB2 UDB 非預期停止
	- 發出 db2stop force 命令
	- 發出 killdb2 命令
	- 當「歷程資料」產生器異常關閉時,您必須在嘗試重新執行「歷程資料」產生器 之前,發出下列命令:
		- qp -d *database* generate historical\_data stop
		- 其中 database 識別正在對哪一個資料庫執行命令。

# 按 SQL 陳述式類型的限制

### 與先前的文件相反,具有下列陳述式的查詢可以置於佇列:

- 包含靜態 SQL (具有主變數) 的查詢
- 包含身分值函數 (IDENTITY VAL LOCAL) 或順序值函數 (如 NEXT VALUE FOR 或 PREVIOUS VALUE FOR) 的查詢

# 系統監督程式

#### SYSMON\_GROUP database 資料庫管理程式配置參數置換 6

#### **DB2\_SNAPSHOT\_NOAUTH 登錄變數** 6

作為 SYSMON 資料庫管理程式層次群組一部份的使用者具有存取資料庫系統監督 程式資料的權限。 6 6

- SYSMON 權限群組會置換 DB2 SNAPSHOT NOAUTH 登錄變數,透過這種方法, 讓沒有系統管理或系統控制權限的使用者能夠存取資料庫系統監督程式。系統監 督程式資料是使用 snapshot 監督程式 API、CLP 命令或 SQL 表格函數來存取的。 6 6 6
- 您可以使用 SYSMON GROUP 資料庫管理程式配置參數來設定 SYSMON 權限群 組。 6 6

### **SQL Reference**

- **SQL 限制** 5
- 5

32 位元版本緩衝池中的最大 NPAGES 已擴充至 1 048 576。

### **XML Extender**

**已除去 XMLVARCHAR UDT 大小限制** 現在您可以在啓用資料庫之前定義 XMLVARCHAR 使用者定義之類型的大小。先 前,當啓用了資料庫且先前定義的 XMLVARCHAR 存在時,XML Extender 即會 失敗。請執行下列步驟,來變更已啓用之資料庫的 XMLVARCHAR UDT 大小: 1. 備份具有 XML Extender 能力之資料庫中的所有資料。 2. 捨棄所有 XML 集合表格或 XML 直欄端表格。 3. 利用 **dxxadm disable\_db** 命令來停用資料庫。 4. 建立 XMLVARCHAR 使用者定義的類型。 5. 利用 dxxadm enable db 命令來啓用資料庫。 6. 重建並重新載入表格。 新的環境變數:DB2DXX\_MIN\_TMPFILE\_SIZE DB2 XML Extender 可以將大型文件置於暫存檔,以避免在處理期間使用太多的記 憶體。在具有大量實體記憶體的系統上,您可以避免將文件移到暫存檔,來減少 輸入/輸出活動的數量。環境變數 DB2DXX\_MIN\_TMPFILE\_SIZE 指示 XML Extender 使用記憶體緩衝區,而不是暫存檔,來處理比指定値還要小的文件。這個 變數僅適用於伺服器,而不適用於用戶端。如果有多個實體節點參與多節點分割 區,則可以在每一個節點上以不同方式設定變數,精確地反抰每一個節點上所安 裝的記憶體數量。如果未設定環境變數,大於 128KB 的文件將在處理期間自動放 入暫存檔,小於 128K 的文件則將在記憶體中處理。 6 6 6 6 6 6 6 6 6 6 6 6 6 6 6 6 6 6 6

# 附錄 A. DB2 UDB FixPak CD 目錄結構

#### **Windows** 作業系統

FixPak CD 上的檔案位置如下:

表 10. Windows 檔案

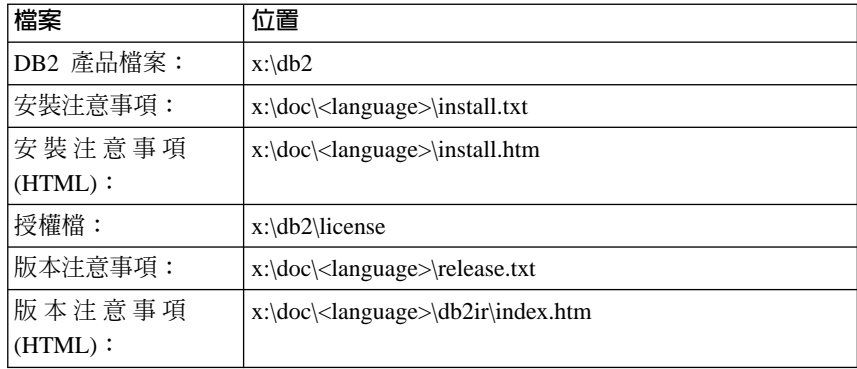

#### **UNIX** 作業系統

FixPak CD 上的檔案位置如下

表 11. UNIX 檔案

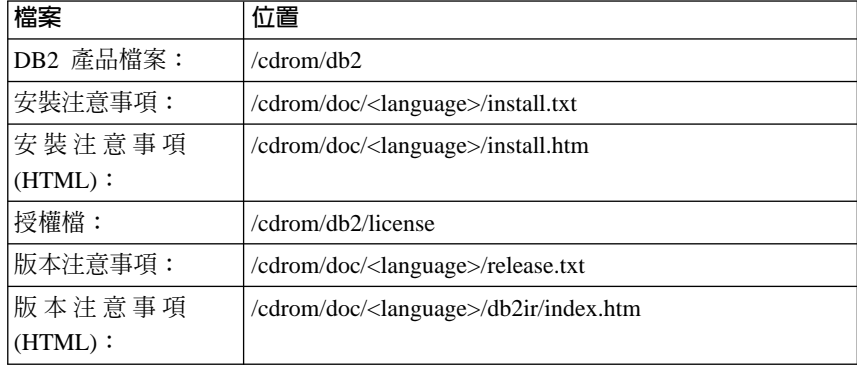

其中:

- x: 是指您的光碟機 (Windows)
- /cdrom 是指裝載點 (UNIX)
- <language> 是指語言目錄,由五個字元的字碼所組成,這個字碼對應於下列清 單中的其中一個語言:

表 12. 目錄名稱及其對應語言

| 語言     |
|--------|
| 阿拉伯文   |
| 保加利亞文  |
| 捷克文    |
| 丹麥文    |
| 德文     |
| 希臘文    |
| 英文     |
| 西班牙文   |
| 芬蘭文    |
| 法文     |
| 克羅埃西亞文 |
| 匈牙利文   |
| 義大利文   |
| 希伯來文   |
| 日文     |
| 韓文     |
| 荷蘭文    |
| 挪威文    |
| 波蘭文    |
| 巴西葡萄牙文 |
| 葡萄牙文   |
| 羅馬尼亞文  |
| 俄文     |
| 斯洛伐克文  |
| 斯洛維尼亞文 |
| 瑞典文    |
| 土耳其文   |
| 簡體中文   |
| 繁體中文   |
|        |

## 註:

1. 目錄名稱可能爲大寫或小寫字體,根據您的作業系統而定。

2. 之前清單中的所有目錄可能不會出現在這片 CD,因為並非所有 CD 上都提 供所有語言目錄。

# **附錄 B. 洽詢 IBM**

在美國,請撥以下其中一個電話來連絡 IBM:

- 1-800-IBM-SERV (1-800-426-7378),客户支援中心
- 1-888-426-4343,取得可用服務選項的資訊
- 1-800-IBM-4YOU (426-4968),DB2 市場銷售

在加拿大,請撥以下其中一個電話來連絡 IBM:

- 1-800-IBM-SERV (1-800-426-7378),客户支援中心
- 1-800-465-9600,取得可用服務選項的資訊
- 1-800-IBM-4YOU (1-800-426-4968),DB2 市場銷售

若要尋找您所在之國家或地區的 IBM 辦 辦事處,請杳閱位於 <http://www.ibm.com/planetwide> 網站的「IBM 全球聯絡站名錄 (Directory of Worldwide Contacts)

## 產品資訊

您可以藉由電話或透過全球資訊網<br>  $\mathcal{O}$ (WWW) http://www.ibm.com/software/data/db2/udb,取得 DB2 Universal Database 產品的相 關資訊。

該網站包含了技術圖書庫、訂購書籍、產品下載、新聞群組、修正檔案、新聞及 Web 資源鏈結等最新資訊。

如果您住在美國當地,請撥下列一組電話號碼:

- 1-800-IBM-CALL (1-800-426-2255),訂購產品或取得一般資訊。
- 1-800-879-2755,訂購出版品。

關於如何聯絡美國以外地區的 IBM 的資訊,請跳至 [www.ibm.com/planetwide](http://www.ibm.com/planetwide) IBM Worldwide 頁面。

# 附錄 C. 注意事項

在其它國家中,IBM 可能不會提供本書中所提的各項產品、服務或功能。要知道您 所在區域是否可用到這些產品與服務時,請向當地的 IBM 服務代表查詢。本書在 提及 IBM 產品、程式或服務時,不表示或暗示只能使用 IBM 的產品、程式或服 務。只要未侵犯 IBM 的智慧財產權,任何功能相當的產品、程式或服務都可以取 代 IBM 的產品、程式或服務。不過,其它非 IBM 產品、程式或服務在運作上的 評價與驗證,其責任屬於使用者。

在這本書或文件中可能包含著 IBM 所擁有之專利或專利申請案。本書使用者並不 享有前述專利之任何授權。 您可以用書面方式來查詢授權,來函請寄到:

IBM Director of Licensing **IBM** Corporation North Castle Drive Armonk, NY 10504-1785  $U.S.A.$ 

若要查詢有關二位元組 (DBCS) 資訊的授權事官,請聯絡您國家或地區的 IBM 智 慧財產部門,或者用書面方式寄到:

IBM World Trade Asia Corporation Licensing 2-31 Roppongi 3-chome, Minato-ku Tokyo 106, Japan

下列段落若與該國或地區之法律條款抵觸,即視為不適用: IBM 僅以現狀提供本 書,而不提供任何明示或默示之保證 (包括但不限於可售性或符合特定效用的保 證)。若有些地區在某些交易上並不允許排除上述保證,則該排除無效。

本書中可能會有技術上或排版印刷上的訛誤。因此,IBM 會定期修訂;並將修訂後 的內容納入新版中。同時,IBM 得隨時改進並 (或) 變動本書中所提及的產品及 (或) 程式。

本書對於非 IBM 網站的援引只是為了方便而提供,並不對這些網站作任何認可。 該些網站上的內容並非本 IBM 產品內容的一部份,用戶使用該網站時應自行承擔 風險。

當您提供資訊給 IBM 時,您即授權予 IBM 以其認爲適當的方式來使用或分送資 訊,而不必對您負起任何責任。

本程式之獲授權者若希望取得相關資料,以便使用下列資訊者可洽詢 IBM。其下列 資訊指的是: (1) 獨立建立的程式與其它程式 (包括此程式) 之間交換資訊的方式 (2) 相互使用已交換之資訊方法。若有任何問題請聯絡:

**IBM** Canada Limited Office of the Lab Director 8200 Warden Avenue Markham, Ontario L6G 1C7 **CANADA** 

上述資料的取得有其特殊要件,在某些情況下必須付費方得使用。

本書所描述的任何程式及其所有可用的授權著作是由 IBM 所提供,並受到「IBM 客戶合約」、「IBM 國際程式授權合約」或雙方之間任何同等合約條款之規範。

此間所含之任何效能資料,皆是得自控制的環境之下;因此不同作業環境之下所 得的結果,可能會有很大的差異。部份測量可能是在開發中的系統上執行,因此 不保證可以從一般的系統獲致相同的結果。甚至有部份的測量,是利用插補法而 得的估計值,其實際結果可能會有所不同。本書的使用者應根據其特有的環境, 驗證出適用的資料。

本書所提及之非 IBM 產品資訊,係由產品的供應商,或其出版的聲明或其它公開 管道取得。IBM 並未測試過這些產品,也無法確認這些非 IBM 產品的執行效能、 相容性、或任何對產品的其它主張是否完全無誤。如果您對非 IBM 產品的性能有 任何的疑問,請涇向該產品的供應商杏詢。

有關 IBM 未來動向的任何陳述,僅代表 IBM 的目標而已,並可能於未事先聲明 的情況下有所變動或撤回。

本書中含有日常商業活動所用的資料及報告範例。為了提供完整的說明,這些範 例包括個人、公司、廠牌和產品的名稱。這些名稱全屬虛構,若與任何公司的名 稱和住址雷同,純屬巧合。

著作權授權:

本書句含原始語言的範例應用程式,用以說明各種作業平台上的程式設計技術。 您可以基於研發、使用、銷售或散佈符合作業平台 (用於執行所撰寫的範例程式) 之 應用程式設計介面的應用程式等目的,以任何形式複製、修改及散佈這些範例程 式,而無需付費給 IBM。但這些範例皆未經過完整的測試。因此,IBM 不會保證 或暗示這些程式的穩定性、服務能力或功能。
這些範例程式或是任何衍生著作的每一份拷貝或任何部份,都必須具有下列的著 作權聲明:

© (your company name) (year). Portions of this code are derived from IBM Corp. Sample Programs. © Copyright IBM Corp. \_enter the year or years\_. All rights reserved.

## 商標

下列術語是 IBM 公司在美國及 (或) 其它國家的商標,且至少已被用於 DB2 UDB 文件圖書庫的其中一份文件中。

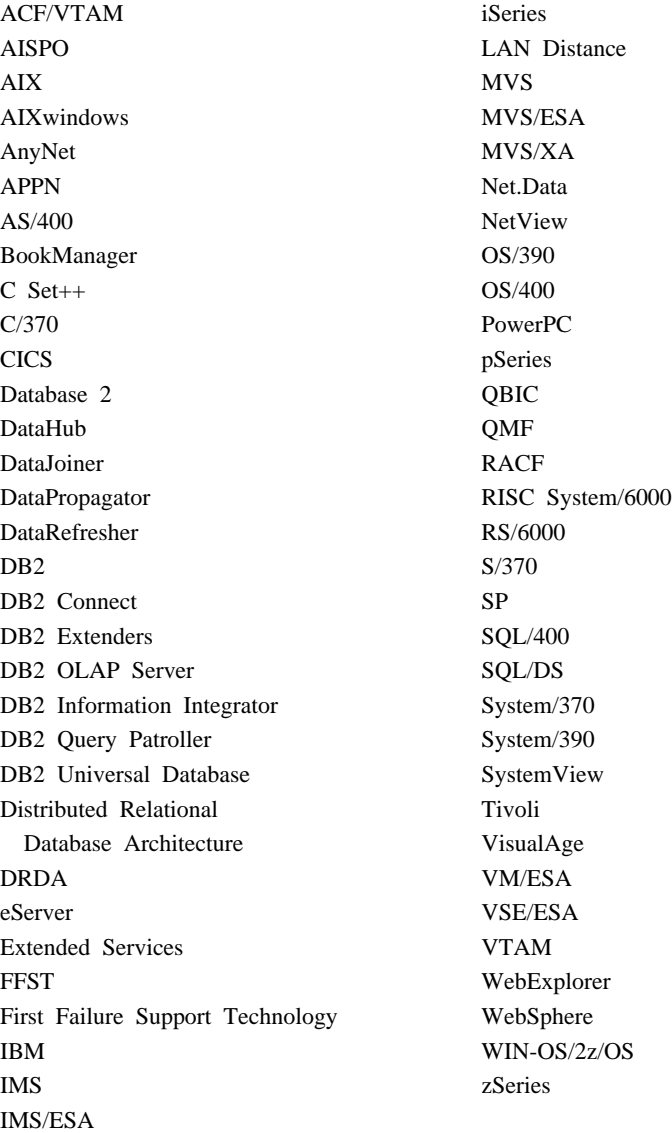

下列術語是其它公司的商標或註冊商標,且至少已被用於 DB2 UDB 文件圖書庫 的其中一份文件中:

Microsoft、Windows、Windows NT 以及 Windows 商標是 Microsoft Corporation 在美國及 (或) 其它國家的商標。

Intel 及 Pentium 商標是 Intel Corporation 在美國及 (或) 其它國家的商標。

Java 以及所有與 Java 有關的商標是 Sun Microsystems, Inc. 在美國及 (或) 其它 國家的商標。

UNIX 是 The Open Group 在美國及其它國家的註冊商標。

其它公司、產品或服務名稱可能是其它公司的商標或服務標誌。

## 讀者意見表

爲使本書盡善盡美,本公司極需您寶貴的意見;懇請您閱讀後,撥冗填寫 下表,惠予指教。

請於下表適當空格內,填入記號(v);我們會在下一版中,作適當修訂, 謝謝您的合作!

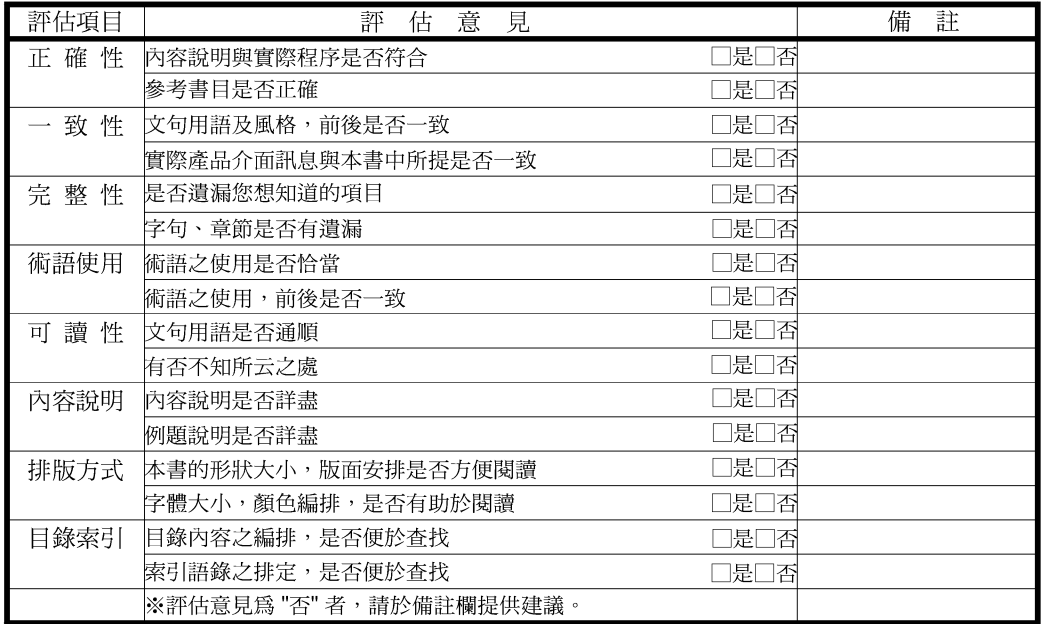

其他:(篇幅不夠時,請另外附紙說明。)

上述改正意見,一經採用,本公司有合法之使用及發佈權利,特此聲明。 註:您也可將寶貴的意見以電子郵件寄至 NLSC01@tw.ibm.com, 謝謝。

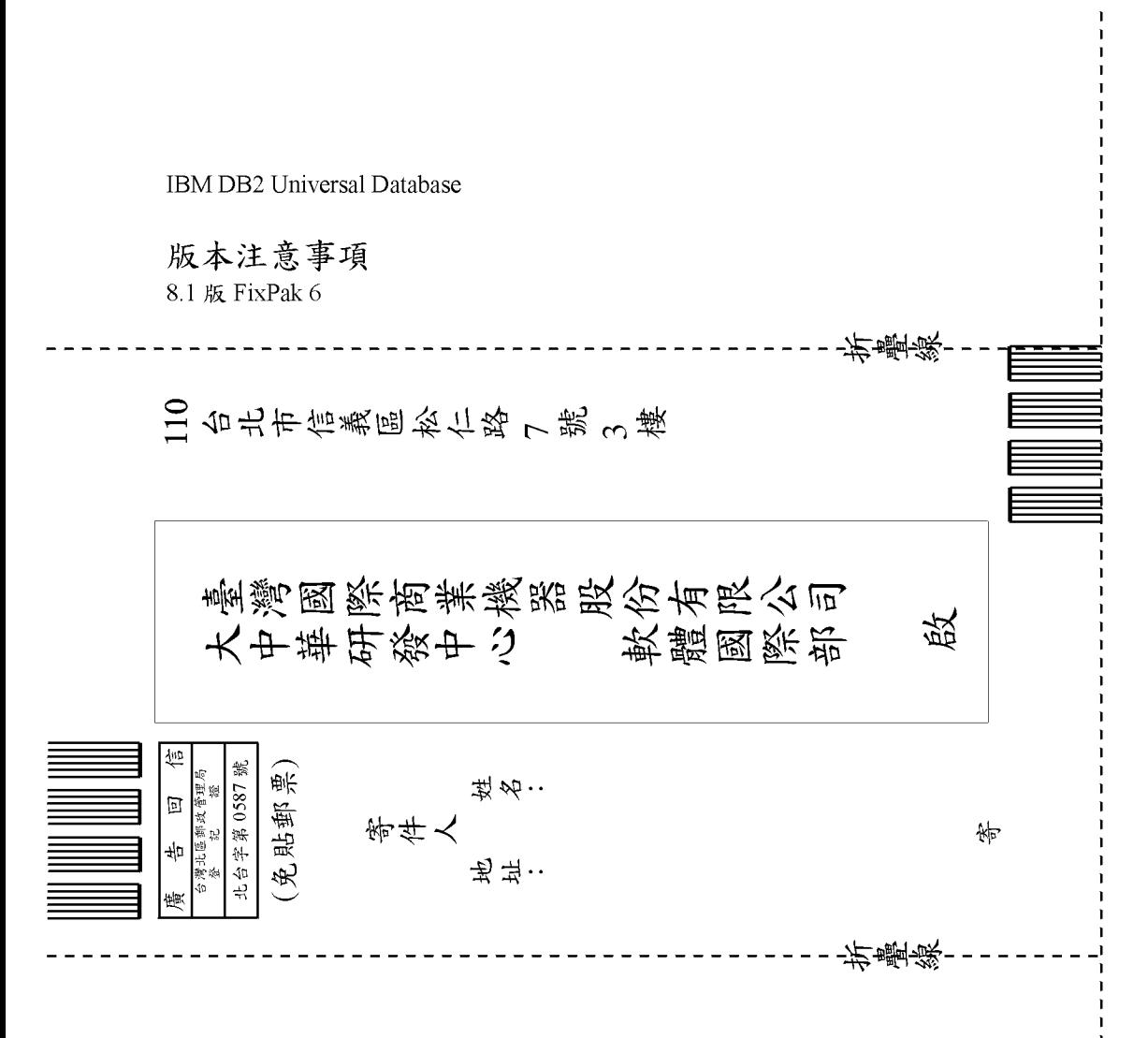

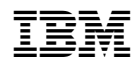